'ference

NBSIR 87-3678

AlllOa 753fill

November 19, 1987

**NBS** Publications

## PROCESS PLAN EXPRESSION, GENERATION, AND ENHANCEMENT FOR THE VERTICAL WORKSTATION MILLING MACHINE

Sy: Thomas R, Kramar

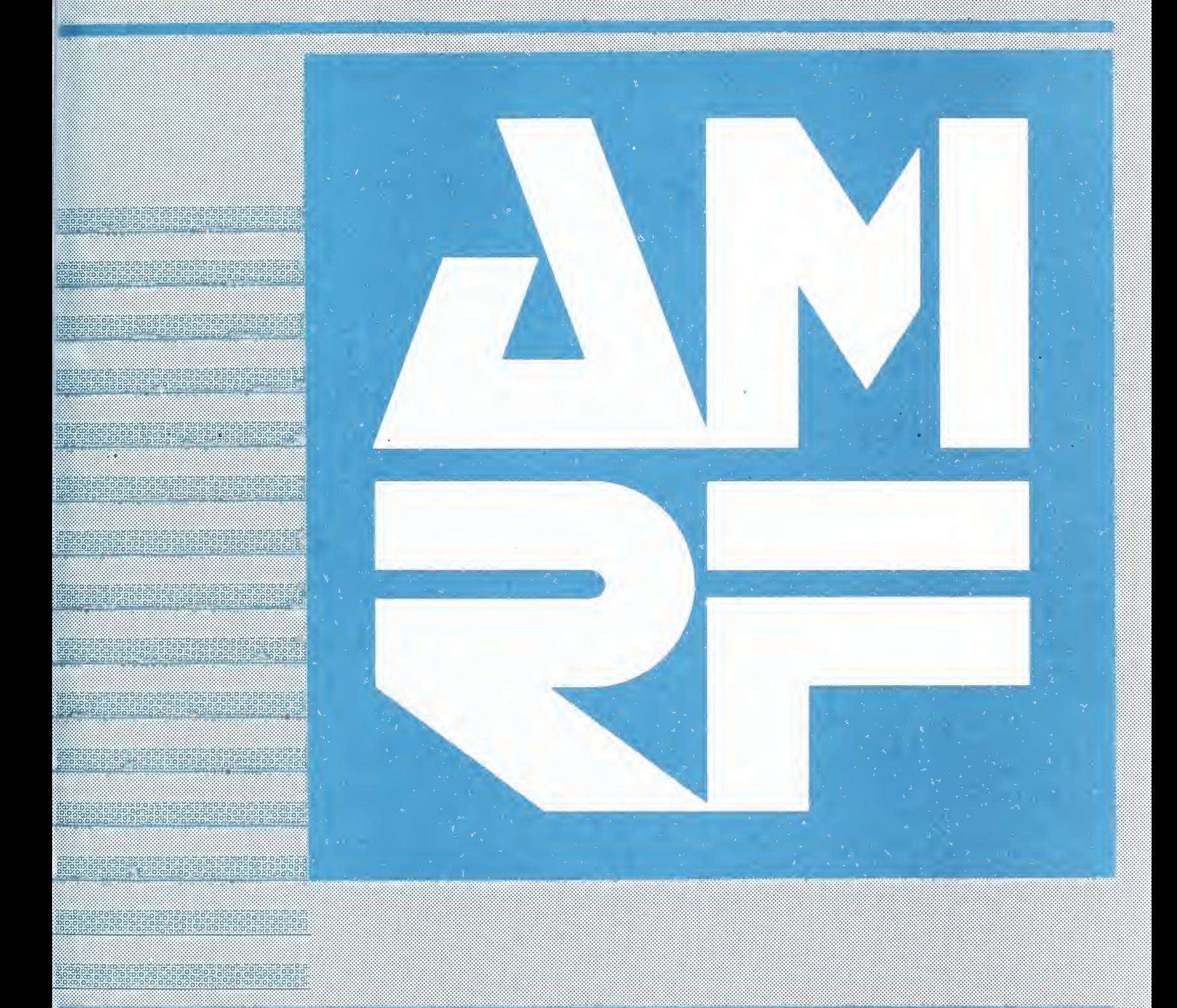

•ax^xix@x9ifl^i^droxi§owS@xS;P-:ffb.'l^oxr>:o!o^\$^-'

U.S. DEPARTMENT OF COMMERCE WARRANTY Bureau of Standards Wa Gatthersburg, Maryland

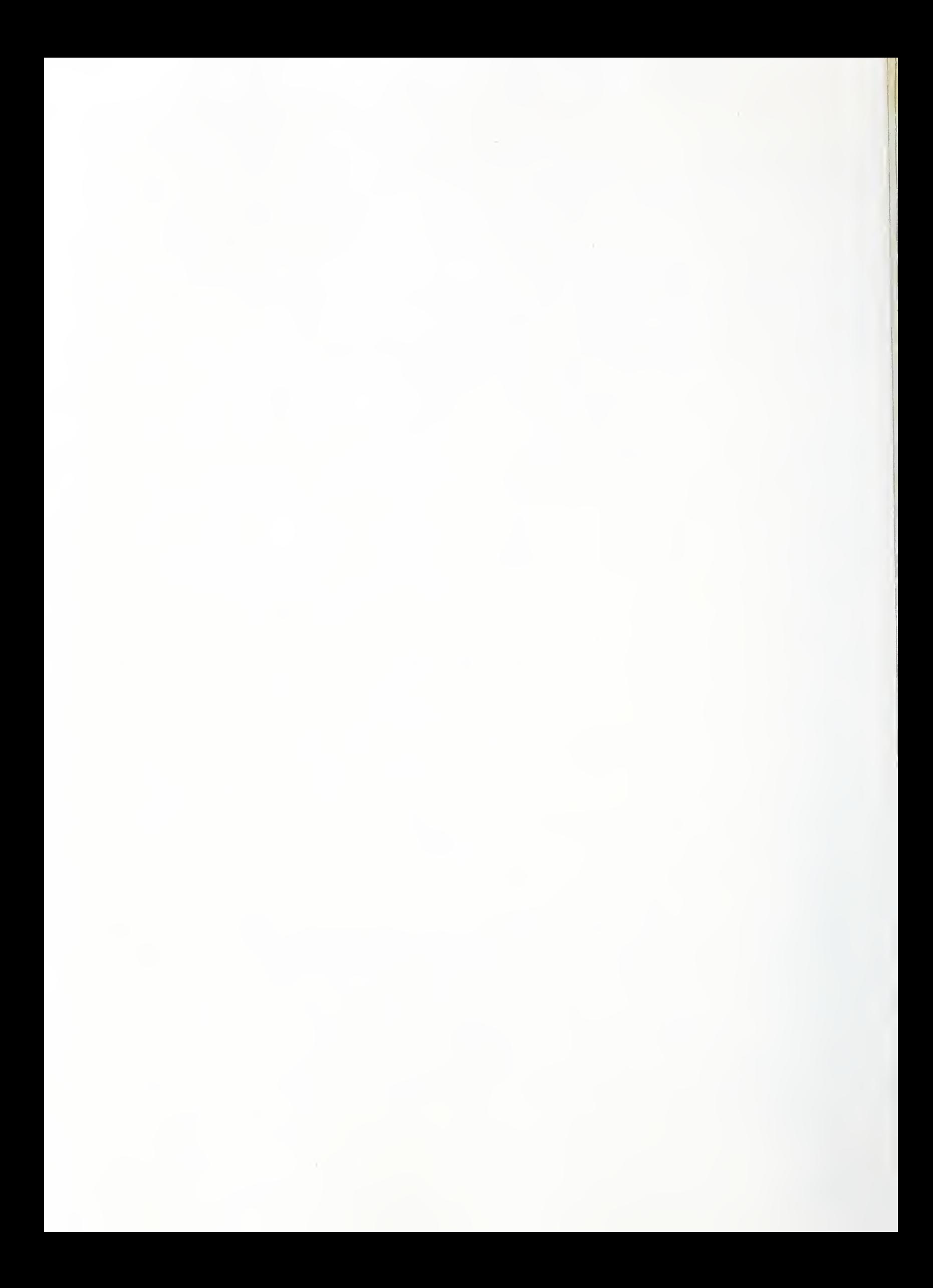

Research Information Center National Eureau of Standards Gaithersburg, Maryland 20899

## PROCESS PLAN EXPRESSION, GENERATION, AND ENHANCEMENT FOR THE VERTICAL WORKSTATION MILLING MACHINE IN THE AUTOMATED MANUFACTURING RESEARCH FACILITY AT THE NATIONAL BUREAU OF STANDARDS

Dr. Thomas R. Kramer Guest Worker, National Bureau of Standards, & Research Associate, Catholic University

November 19, 1987

Funding for the research reported in this paper was provided to Catholic University under Grant No. 60NANB5D0522 and Grant No. 70NANB7H0716 from the National Bureau of Standards.

Certain commercial equipment and software are identified in this paper in order to adequately specify the experimental facility. Such identification does not imply recommendation or endorsement by the National Bureau of Standards, nor does it imply that the equipment or software identified are necessarily the best available for the purpose.

## **CONTENTS**

# Page

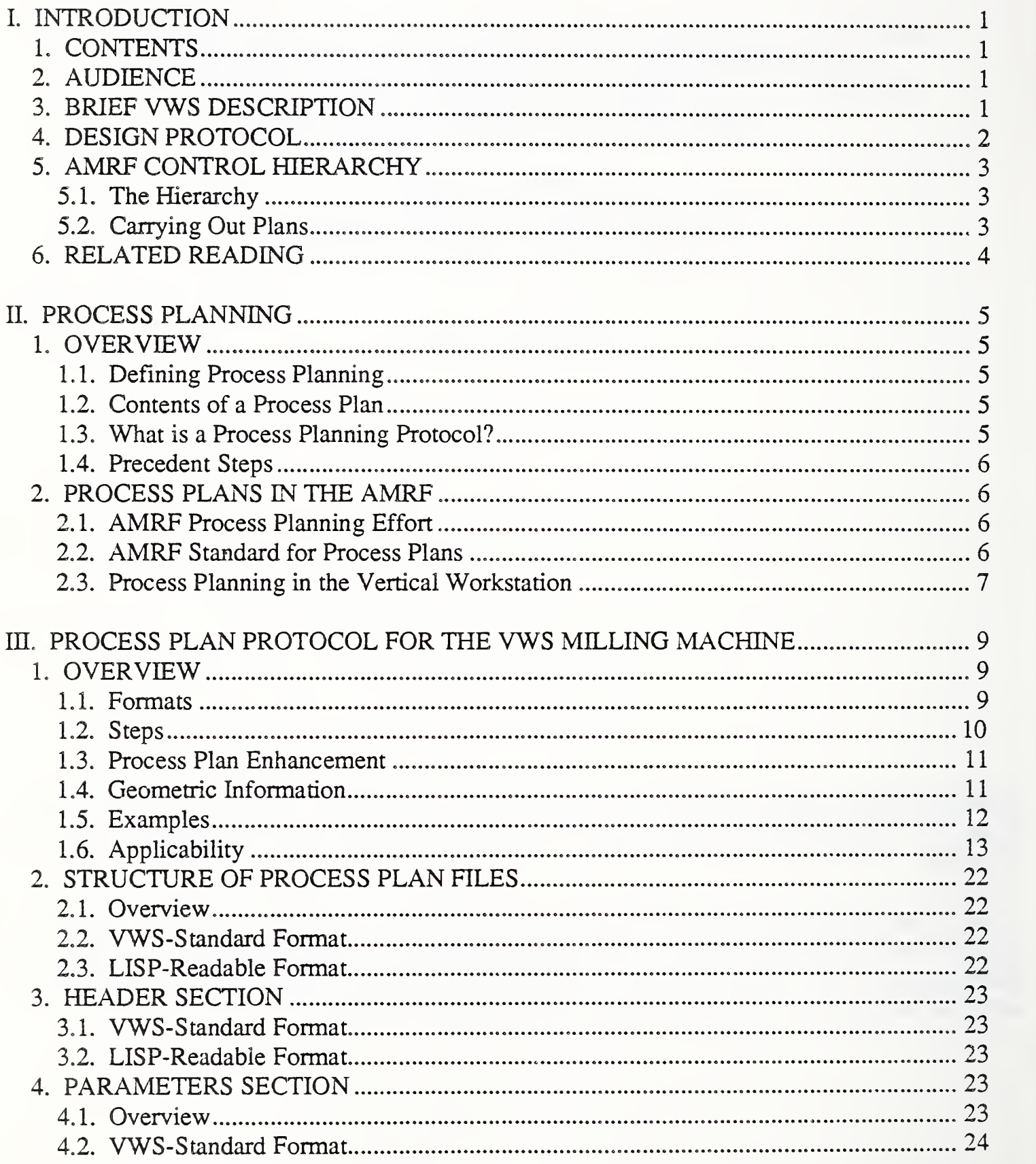

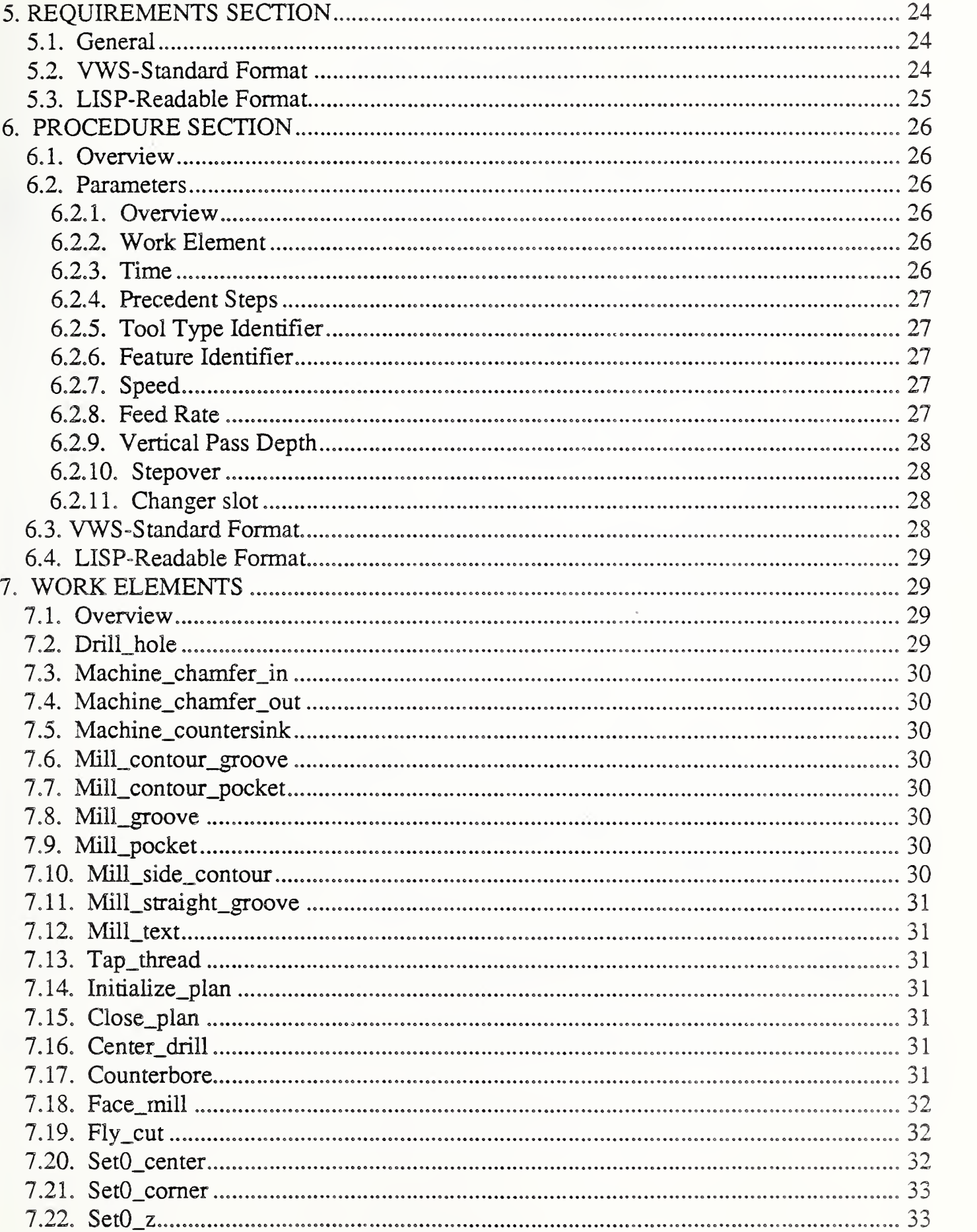

 $\hat{\mathcal{L}}$ 

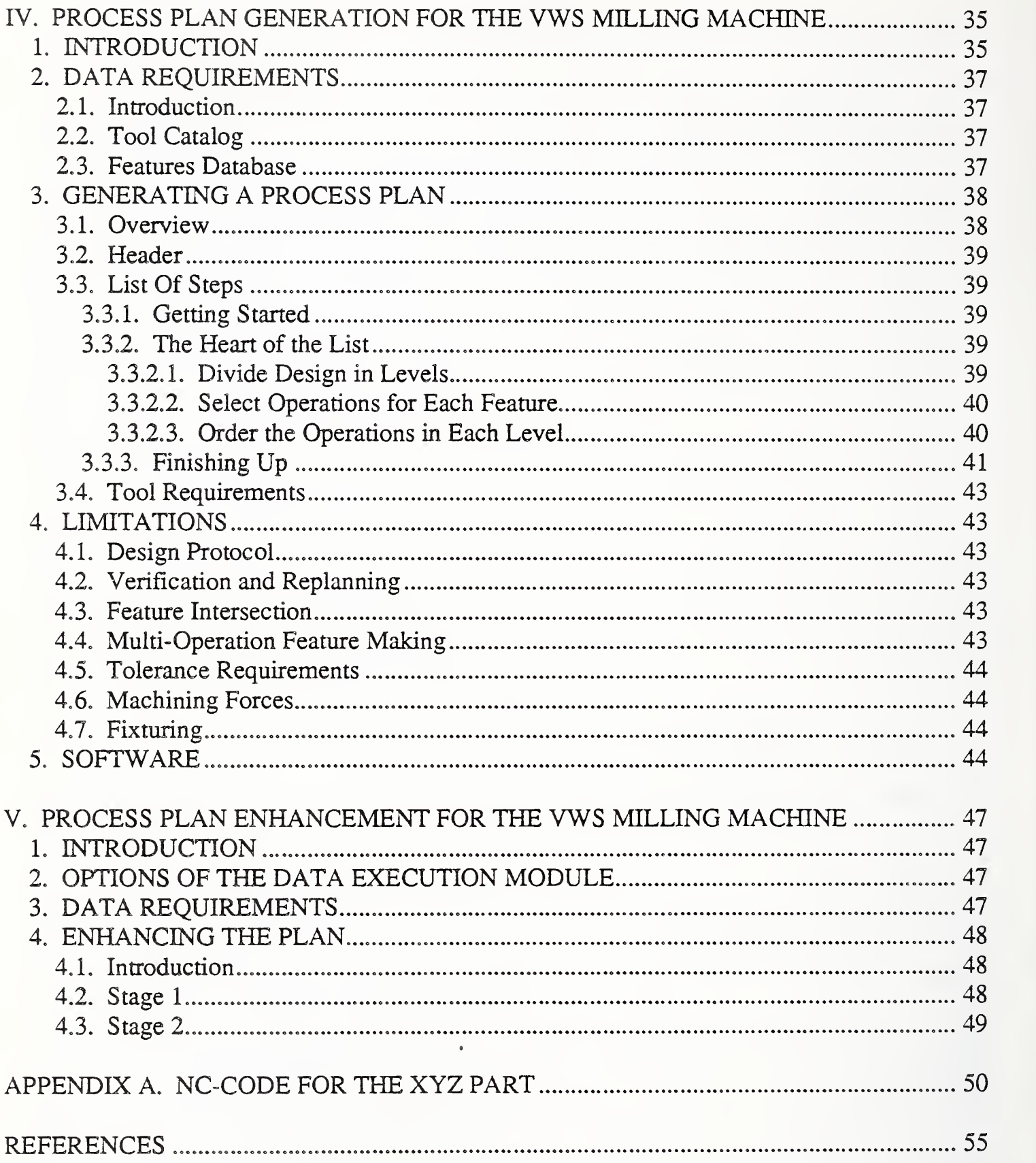

## LIST OF FIGURES

Page

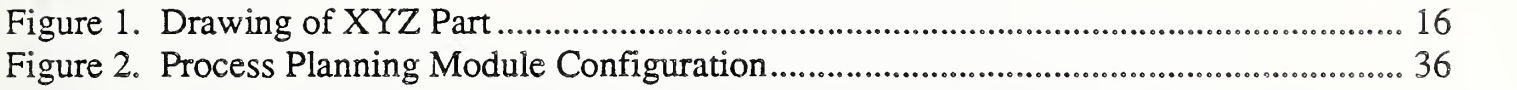

## LIST OF TABLES

## Page

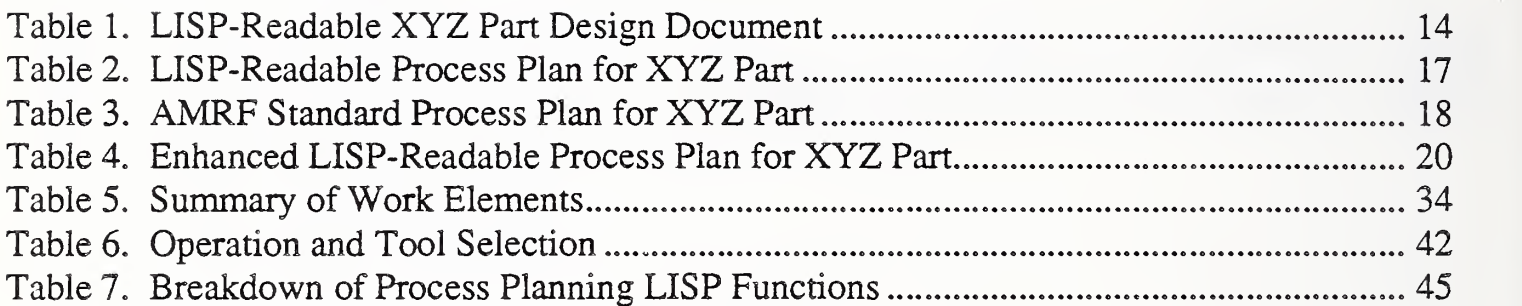

## PROCESS PLAN EXPRESSION, GENERATION, AND ENHANCEMENT FOR THE VERTICAL WORKSTATION MILLING MACHINE IN THE AUTOMATED MANUFACTURING RESEARCH FACILITY AT THE NATIONAL BUREAU OF STANDARDS

## I. INTRODUCTION

## 1. CONTENTS

This paper deals with process plans used for the milling machine in the Vertical Workstation (VWS) of the Automated Manufacturing Research Facility (AMRF) at the National Bureau of Standards. Chapter II gives background about process planning. Chapter III describes the specific process plan protocol used for the VWS milling machine. Chapter IV describes how process plans are generated automatically for the VWS milling machine. Chapter V describes how process plans for the VWS milling machine are enhanced automatically. The descriptions pertain to the system in use during the spring of 1987.

#### 2. AUDIENCE

The paper is intended to be useful to people interested in concepts and technical details of the VWS, particularly AMRF personnel who are running the VWS or maintaining or improving the software for the VWS. The paper is intended to be useful also to other researchers in automated manufacturing. A knowledge of the computer language LISP is useful but not essential to reading this paper. Detailed documentation of the LISP functions that are involved with the systems described here is being prepared separately.

#### 3. BRIEF VWS DESCRIPTION

The VWS is <sup>a</sup> computer-integrated automated machining workstation. It includes <sup>a</sup> control system, a computer-aided design system, an automatic process planning system, and an automatic nc-code generator. The principal machinery is <sup>a</sup> milling center (Monarch VMC-75 with a GE2000 controller) and a robot (Unimate 4070 with a Val II controller) to tend the milling center. There is quite a bit of ancillary hardware. The system is controlled from a microcomputer (Sun 3/160 with 6M memory, BW monitor). Running in stand-alone mode, itis possible to design and machine <sup>a</sup> simple metal part within an hour. The VWS may also be run as an integrated part of the AMRF. The workstation is described in more detail in [K&Jl].

The software for the VWS is written in the computer language LISP. In this paper this software is called the VWS2 system. Six principal modules comprise the VWS2 system: the Production Management Operating System (the control system), the State Table Editor, the Equipment Program Generator, the Part Design Editor, the Process Planner, and the Data Execution module. Two of the VWS2 modules (the Automatic Process Planning module and the Data Execution module) deal with process plans for the milling machine. Process plans are the output of the Process Planning module and are part of the input to the Data Execution module.

To produce a part from scratch, the user sits at the Sun workstation and creates <sup>a</sup> design using the Part Design Editor. The Process Planner is then called to write a plan for how to machine a part of that design. Next NC-code is generated automatically from the design and the plan by the Data Execution module. Finally the user tells the control system to make the part. The control system coordinates the activities of the workstation equipment so that the part blank is loaded onto the milling machine, the NC-code is sent to the milling machine and executed (making the part), and the finished part is unloaded.

#### 4. DESIGN PROTOCOL

The VWS2 system uses <sup>a</sup> feature-based design protocol. The design protocol is described in detail in [K&J2], The design of a part is expressed as a list of features on a piece of stock. The piece of stock is always a rectangular block. The design protocol currently assumes that all features are being made from one side of the block.

Although all the features and subfeatures are purely geometric, they were selected to be included in the system on the basis of being features commonly found on machined parts that could be produced in one, or at most a very few, machining operations. Each feature and subfeature is a removed volume.

The design of a part is a purely geometric description of the shape of a part and gives no idea of what machining operations are required to make the part.

The primary features in the system in September, 1987 are: chamfer\_out, groove, hole, pocket, straight\_groove, text, contour\_groove, contour\_pocket, and side\_contour. There are also subfeatures which may be made on the primary features: chamfer\_out, chamfer\_in, countersink, and thread. A feature is specified in the system by giving its name and the values of several parameters which specify its location, shape, and size.

The design protocol includes the use of "reference features". If feature A is to be made at the bottom of feature B, then one of the parameters of feature A is "reference\_feature", and the value of that parameter is the feature number of feature B. Whenever B is the reference feature for A, the outline of feature A must fit within the outline of feature B, and the bottom of feature B must be flat (except in the case of concentric drill holes).

Although <sup>a</sup> design could be prepared according to the VWS2 design protocol using <sup>a</sup> text editor, the only reasonable way to make <sup>a</sup> design is by using the VWS2 Design Editor. The Design Editor is a friendly system which runs on a Sun computer that engages the user in a dialog to find out what the user wants to make and prepares the design document for the user. An example design is shown in Table 1.

## 5. AMRF CONTROL HIERARCHY

## 5.1. The Hierarchy

The AMRF has currently implemented three levels of hierarchical control: cell, workstation, and equipment. This hierarchy has been described in many papers by other authors. A good overview is given in [McLE]. The cell takes orders from a human user, gives orders to the workstations, and receives data from the workstations. The workstations take orders from the cell, give orders to the equipment, return data to the cell, and receive data from the equipment. The pieces of equipment receive orders from a workstation and return data to the workstation.

Cell, workstation, and equipment controllers are all expected to be able to get data from a global AMRF database and to send data to the database.

A cell is expected to be able to take all necessary actions to produce a finished part from scratch. In the AMRF the cell includes:

- 1. several machining workstations to cut metal,
- 2. a materials handling workstation to provide tools and workpieces,
- 3. a cleaning and deburring workstation, and
- 4. an inspection workstation.

A machining workstation is expected to be able to receive workpieces and tools and cut metal away from <sup>a</sup> workpiece to produce <sup>a</sup> final or intermediate part. A typical machining workstation includes:

- 1. a metal cutting machine (a turning center or machining center),
- 2. a robot to tend the metal cutter,
- 3. a roller table or other interface to materials handling, and

4. one or more fixturing devices for holding workpieces being cut. All the AMRF workstations have additional devices particular to the workstation.

A piece of equipment is expected to be able to carry out specialized functions such as cutting, holding, or moving workpieces. Equipment includes milling centers, robots, turning centers, powered fixtures, etc.

#### 5.2. Carrying Out Plans

At each level of the AMRF hierarchy, the objectives of the level are met by having <sup>a</sup> control system carry out a process plan. The control systems have the ability to use parameterized plans. For example, if a tool is called for, the plan gives the tool type, and the id number of the tool is left as a parameter in the plan, to be filled in with the id number of a specific tool when the plan is being carried out. The control systems usually have the ability to make minor changes in the plans, as well. The basic plans, however, are usually developed outside of the control systems before any decision to actually carry out a plan is made.

The line between planning and control is quite thin. If a control system is able to call on a planning system that runs quickly enough to be used in real time, who is to say whether it is doing planning or exercising control? Any control system must make a decision before it can carry out the decision, and that decision-making can always be called planning. In a fast automated system, the distinction may be completely lost, but as long as it works, what it is called is not terribly important.

## 6. RELATED READING

This paper is one of about <sup>a</sup> dozen papers being prepared as part of the AMRF documentation to describe all aspects of the VWS. The others are [JUN], [KRA2], [KRAS], [KRA4], [K&J2], [K&S2], [KR&W], [LOVE], and [RUDD]. Other papers, prepared for professional meetings, also describe the VWS [KRAI], [K&Jl], [K&Sl], and [NA&J].

The brief description of the design protocol given above in section 4 is not adequate for a detailed understanding of the Process Planning module. The reader who wants details is referred to [K&Jl] or [K&J2].

## II. PROCESS PLANNING

## 1. OVERVIEW

## 1.1. Defining Process Planning

The term "process planning" does not have <sup>a</sup> simple universally accepted definition. In ANSI standard Z94.10 - 1972, it is defined as "a procedure for determining the operations or actions necessary to transform material from one state to another" [ANSI]. Chang and Wysk discuss the concept and say, "process planning could be defined as the act of preparing detailed instructions to produce a part" [CH&W]. This definition will suffice.

#### 1.2. Contents of a Process Plan

The core of a process plan is a set of procedures that must be carried out in order to achieve the objectives of the plan. To be brief, we will call the procedures in a process plan "steps". In addition to a set of steps, a process plan may also have:

1. a list of requirements of tools and workpieces needed to carry out the plan,

2. administrative information such as the name of the plan, the version number, etc., and

3. a list of parameters used in the plan (if the plan is parametric).

Each step in a plan describes some operation to be carried out. It is convenient and feasible to give the description by giving the name of the operation (which we will call the "work element") and the values of several parameters required to describe the operation fully. Each work element has its own set of parameters, but a given parameter type may be used for many or all types of work elements.

What is supposed to occur when a step of a process plan is carried out must be commonly understood by the planner and the controller that carries out the plan.

#### 1.3. What is a Process Planning Protocol?

A "process planning protocol" is <sup>a</sup> method of representing process plans. It should include <sup>a</sup> set of rules for how a process plan may be expressed and <sup>a</sup> description of how to interpret <sup>a</sup> plan. One method of giving the mles is through the use of Backus-Naur Form (BNF) notation. BNF notation allows precise and complete expression of the structure of <sup>a</sup> protocol, but it is very difficult to read. There is no rigorous method of describing how a plan is to be interpreted. Natural language is used.

This paper describes both the structure and interpretation of the VWS process planning protocol in English.

## 1.4. Precedent Steps

Traditionally, the steps in a process plan have been sequentially ordered and carried out in that order. It is usually possible, however, for the steps to be executed in some other order, with only the requirement that before a given step is carried out, some set of other steps must already have been completed. These other steps are called the "precedent steps" for the given step. A controller carrying out <sup>a</sup> plan which identifies the precedent steps for each step can then decide for itself how to sequence the steps to meet the precedence requirements.

In the rest of this paper, we will assume that the steps of <sup>a</sup> process plan are numbered sequentially as a convenient method of identification, but that execution of a plan is not necessarily carried out sequentially. Each step in a plan will be assumed to carry a list of precedent steps with it.

## 2. PROCESS PLANS IN THE AMRF

#### 2.1. AMRF Process Planning Effort

The focal point for process planning in the AMRF is the Process Planning Project headed by Mr. Peter Brown in the Production Management Systems Group. The Group is headed by Mr. Charles McLean. The work of this project has been described in "Interactive Process Planning in the AMRF" by Mr. Brown and Mr. McLean [BR&M], and in "Research Issues in Process Planning at the National Bureau of Standards" [BR&R] by Mr. Brown and Dr. Steven Ray.

The AMRF Process Planning Project has developed an interactive process plan editor. It helps <sup>a</sup> user generate <sup>a</sup> process plan in AMRF standard format for the cell, any workstation, or any piece of equipment in the AMRF.

Dr. Dana Nau, working in the AMRF Process Planning Project, is developing an expert system for determining the machining operations needed to produce features on a part. The system is called SIPS (Semi-Intelligent Process Selector) and has been described in the paper "Hierarchical Abstraction of Problem-Solving Knowledge" [NAU].

#### 2.2. AMRF Standard for Process Plans

The Process Planning Project has developed a standard protocol for expressing process plans in the AMRF. The standard is described in the paper "Process Plan File Format" by Dr. Ray and Mr. McLean [RA&M]. The AMRF standard is applicable to all levels of the AMRF control hierarchy (cell, workstation and equipment). The standard is given in BNF notation.

The standard prescribes both overall form and notation for expressing the plan. A description of the standard, as it applies to the VWS milling machine, is given below. This paper is not intended to prescribe how the standard applies to any part of the AMRF, but only to describe how it has been implemented for the VWS milling machine. Readers are referred to "Process Plan File Format" and to other papers of the Process Planning Project for prescriptive material.

In order that the same format may be used for all parts of the AMRF, the standard for process plans necessarily omits prescribing work elements. The cell, each workstation, and each piece of equipment, may have its own set of work elements.

#### 2.3. Process Planning in the Vertical Workstation

The Vertical Workstation uses three types of process plans: workstation level plans, plans for the milling machine, and plans for the robot. This paper deals only with plans for the milling machine.

As configured in test runs in the spring of 1987, the VWS2 system may produce parts in three ways:

1. by executing stored NC-code,

2. by feeding a stored milling machine process plan and a design into the Data Execution module and then executing the NC-code created by the module,

3. by feeding a design into the Process Planning module and then feeding the output plan and the design into the Data Execution module and executing the NC-code created by that module. In all three cases, a stored workstation level process plan is used by the workstation controller.

When running in the third mode, the process planning done by the system may be completely hidden from the user. Viewed as a black box, the input to the system is a design and a piece of metal stock, and the output is a machined part.

## III. PROCESS PLAN PROTOCOL FOR THE VWS MILLING MACHINE

## 1, OVERVIEW

1.1. Formats

To be usable in the VWS2 system, the format of <sup>a</sup> milling machine process plan in the LISP environment must be a LISP property list. Outside of the LISP environment there are two formats for process plans which are usable by the VWS. The first is an implementation for the VWS of the AMRF standard, which we will call the "VWS-standard" format. The second is <sup>a</sup> LISP-readable format. A knowledge of LISP will be necessary to understand some details of the LISP-readable format.

There is no AMRF standard for which work elements may be used in <sup>a</sup> process plan for <sup>a</sup> vertical machining center, so the details of individual work elements in the VWS-standard format are specific to the VWS. Many details of the VWS-standard format, however, do come from the AMRF standard. In the discussion below we have indicated for some (but not all) details whether the source of the detail is the AMRF standard.

In order to get into the LISP environment as a property list, a process plan which is LISPreadable may be "loaded". A process plan which is in VWS-standard format may be read in by a special reading function. If a process plan is already in the LISP environment, it may be printed out on paper or on disk in either format.

The general structure of the two formats is very similar. In each case the process plan includes a header section (principally administrative information), a requirements section (principally a list of tools needed for the milling machine), and a procedures section (principally a list of machining operations to be carried out). The VWS-standard format has a parameters section which is not included in the LISP-readable format. The print routine which prints the VWS-standard format, however, creates a parameters section. The reading and printing routines are such that if a process plan in proper format is resident in the LISP environment (regardless of the source of the plan) and the plan is:

- 1. printed from the LISP environment to file A in one format,
- 2. removed from the LISP environment,
- 3. restored in the LISP environment by reading in file A,
- 4. printed from the LISP environment to file  $\overrightarrow{B}$  in the other format,
- 5. removed from the LISP environment a second time,
- 6. restored to the LISP environment a second time by reading in file B, and
- 7. printed from the LISP environment to file C in the first format,

then files A and C will be identical.

One awkward difference between the two formats is that the VWS-standard format requires use of upper case letters only (except in strings) while the LISP-readable format was developed entirely in lower case but had no explicit requirement for upper or lower. The VWS-standard requires upper case to satisfy AMRF database reports requirements, not because of the AMRF standard for process plans. This situation has been dealt with by converting all letters to upper case for the VWS-standard and to lower case for the LISPreadable. To avoid possible problems, a VWS-standard format plan should contain no lower case letters, even in strings, and a LISP-readable plan should contain no upper case letters.

Section 2 of this chapter describes detailed format requirements of process plans for the VWS milling machine. In general, the VWS- standard may be thought of as <sup>a</sup> "proof of the pudding" for the AMRF standard, in that it shows that the AMRF standard is workable for <sup>a</sup> specific machnining center. Details of VWS-standard format plans are intended to be in compliance with the AMRF standard in most cases.

In some cases, however, the VWS-standard has requirements in addition to those of the AMRF standard. In other cases, the VWS<sup>2</sup> system can deal with formats slightly at variance with the AMRF standard. For example,

1. The AMRF standard requires keywords, values, and parameter names to be <sup>19</sup> characters or fewer. The VWS-standard does not have a limit.

2. Carriage returns, line feeds and form feeds are not significant in the AMRF standard (they are just varieties of white space), but they are significant in some cases in the VWSstandard.

Other such cases are described below. All of the variances could be eliminated by further programming. None represents a logical impasse.

#### 1.2. Steps

The heart of a process plan is the procedures section. This is a list of steps to be carried out. The first step is always initialize\_plan and the last always close\_plan. All the steps in between are machining operations. The VWS2 system currently supports <sup>19</sup> machining operations in addition to initialize and close. All but three of the machining operations are for cutting metal. Each machining operation step has a name, a step number, and several parameter-value pairs that make up the description of the step. Information about these operations is kept in the LISP environment in a "machine\_ops" database.

The parameters for a machining operation usually include the feature number of a feature from the design. This serves as a pointer to geometric information about the feature, such as its depth or its center. The design itself is identified in the header of the process plan and is essential to the meaning of the plan. Because of this relation between plan steps and design features, it is feasible to have <sup>a</sup> process plan for only partial machining of <sup>a</sup> design. A part made according to such a plan would have some but not all of the features of the part specified in the design.

#### 1.3. Process Plan Enhancement

In order to have a process plan be as broadly useful as possible, it is desirable that certain information NOT be in the plan and that the system which executes the plan have the freedom to make alterations to the plan. The plan is then altered (or enhanced) by the executing system just before it is executed, according to the user's desires and the workstation conditions prevailing at the time of execution.

One type of data which is best omitted until execution is the changer slot number of a tool. That way <sup>a</sup> single plan may be used for many different machine setups, as long as all the required tools are in some changer slot.

It is convenient if a single plan can be used for different initial workpieces. This is done in the VWS in three situations:

1. If a workpiece is too tail (but the right length and width). In this case it may be milled down to the correct height.

2. If a workpiece has been machined once and turned over so that it has a "slab" on top. In this case the slab may be milled off.

3. If a workpiece already has some of the features in the design in it. In this case the steps in the plan that would make the features that already exist are deleted.

It is also convenient to use a single plan for different fixturings of the workpiece.

Some users like to have speeds, feed rates, and pass depths included in a process plan, while other users prefer to omit those items and have them determined at the time NC-code is written. The VWS2 system gives the user <sup>a</sup> choice.

The Data Execution module has the capability to insert changer slot numbers in the plan, handle the three variations in workpiece geometry just described, handle different fixturings, and calculate speeds, feed rates, and pass depths. How this is done is described in more detail in Chapter V. For now, the important point is that the Data Execution module accomplishes these things by enhancing the process plan.

#### 1.4. Geometric Information

It is feasible to handle geometric information in the steps of a process plan for a milling machine in two ways:

1. Geometric information may be placed directly in a step. For example, if <sup>a</sup> straight groove is to be made, the coordinates of the endpoints of the groove could be placed in the machining step for milling the groove.

2. Geometric information may be referenced indirectly by putting a pointer to it in a step. For example, if a straight groove is feature <sup>3</sup> in <sup>a</sup> design, the design may be designated in the process plan, and the plan step that calls for milling the groove may simply reference feature three.

The VWS<sup>2</sup> system uses the second method whenever the geometric information is available in <sup>a</sup> plan. By using <sup>a</sup> pointer, minor changes in <sup>a</sup> design may be made without requiring changes in a plan for machining a part of that design. Using a pointer also eliminates having duplicate geometric information in two places. Using a pointer requires that both the design and the plan be available when the plan is to be executed, however.

If a process plan step is independent of a feature in a design (in a zero-setting operation, for example), then it is necessary to carry geometric information in the process plan step.

In the VWS2 system, the "machine\_ops" database carries <sup>a</sup> list for each operation of those parameters whose values are to be extracted from the design and those whose values are to be extracted from the plan. This information is used by the NC-code writing subsystem.

At least two variations in this method of handling geometric information would be feasible but have not been tried in the VWS<sup>2</sup> system.

1. Geometric information could be transferred from the design to the enhanced process plan when the enhanced plan is created.

2. The process plan could be allowed to carry either a pointer or direct geometric information (or both, as long as the system has a method of deciding which to use in case of duplication).

There is an AMRF standard for part designs. It uses boundary representation rather than feature-based representation. Part designs in the AMRF standard format cannot currently be used by the VWS2 system. A method of using an AMRF standard format design in the VWS would be to parse the boundary representation into <sup>a</sup> feature-based representation (either automatically or on a user-interactive system) and then use the feature-based representation.

## 1.5. Examples

Table 1 shows an example of the design of a part. We will call it the XYZ part for future reference. The design is given according to the VWS design protocol in LISP-readable format. A picture of the XYZ part prepared by the VWS Part Design Editor is shown in Figure 1. The XYZ part is a demonstration part containing at least one of each feature and subfeature type in the system. It has no mechanical function.

Table <sup>2</sup> shows <sup>a</sup> process plan in LISP-readable format prepared by the VWS2 automatic process planner for making the XYZ part. Table <sup>3</sup> contains the same process plan printed by the VWS2 system in VWS-standard format. Table <sup>4</sup> shows an enhanced version of the same plan in LISP-readable format. The enhanced version can be printed in VWS-standard format. The enhanced version has two more steps than the other two versions, one to cut a too-tall workpiece down to size, another to establish z-zero with respect to the top of the part. The enhanced version also has several additional parameters in each step and an additional tool requirement. The enhanced version includes  $17$  of the 21 work elements in the system.

The NC-code for the XYZ part which was generated by the VWS<sup>2</sup> system from the design and plans shown in the tables is given in Appendix  $A$ .

## 1.6. Applicability

Although the process plan protocol described here was created for the VWS milling machine, plans prepared according to the protocol could be used by any milling machine able to carry out the 21 work elements contained in the protocol. With the possible exception of three zero-setting work elements, most modem NC-controlled milling machines have the capability to carry out the process plans generated in the VWS. Thus the plans themselves would not need modification. In this sense the VWS process plan protocol is machine independent.

However, in order to use a process plan to generate NC-code automatically for some other machine, modifications in the Data Execution module would be needed. This might be as easy as a revision of the printing routine in that module, or it might require deeper structural changes in the code-writing subsystem.

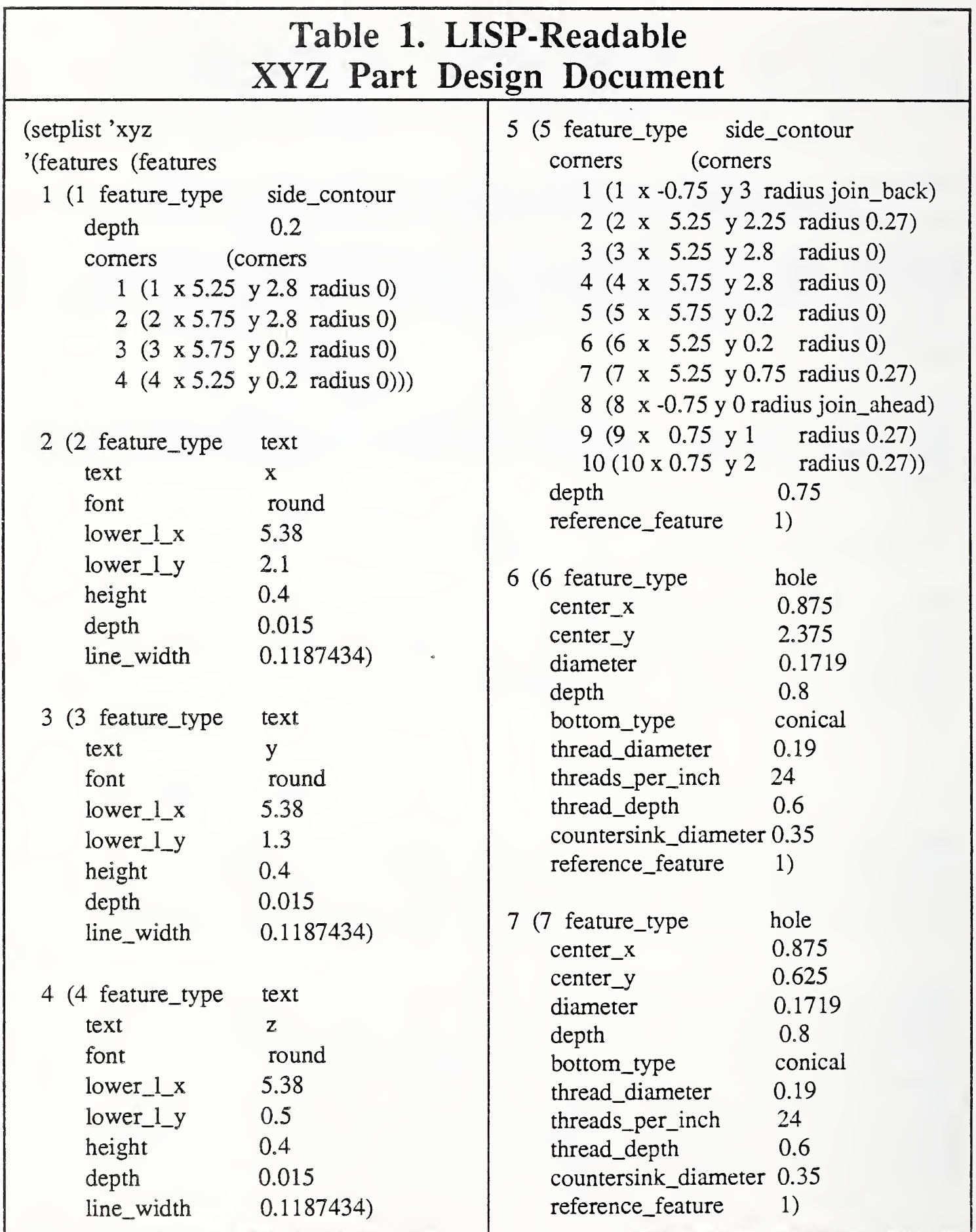

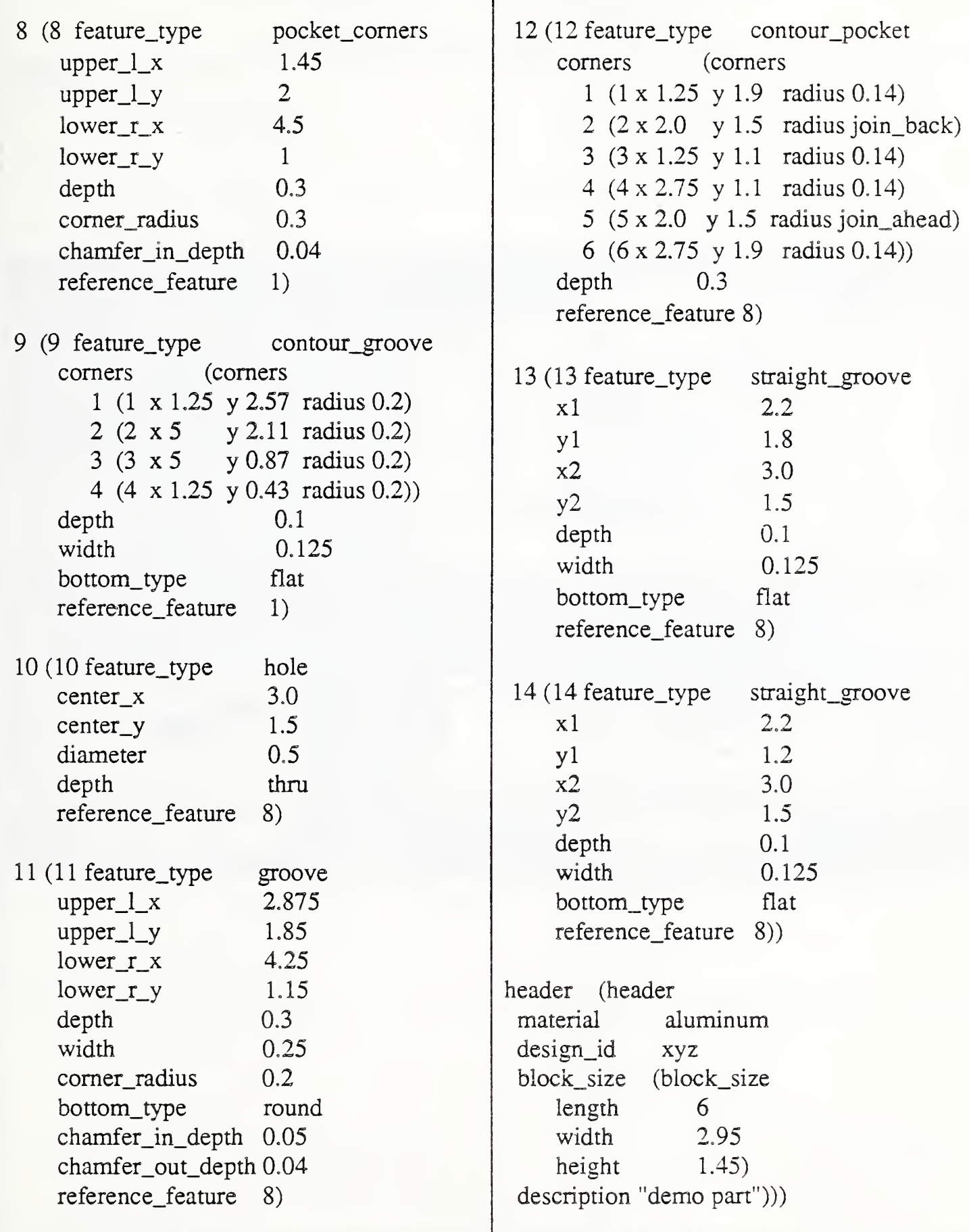

ł

Figure 1. Drawing of XYZ Part

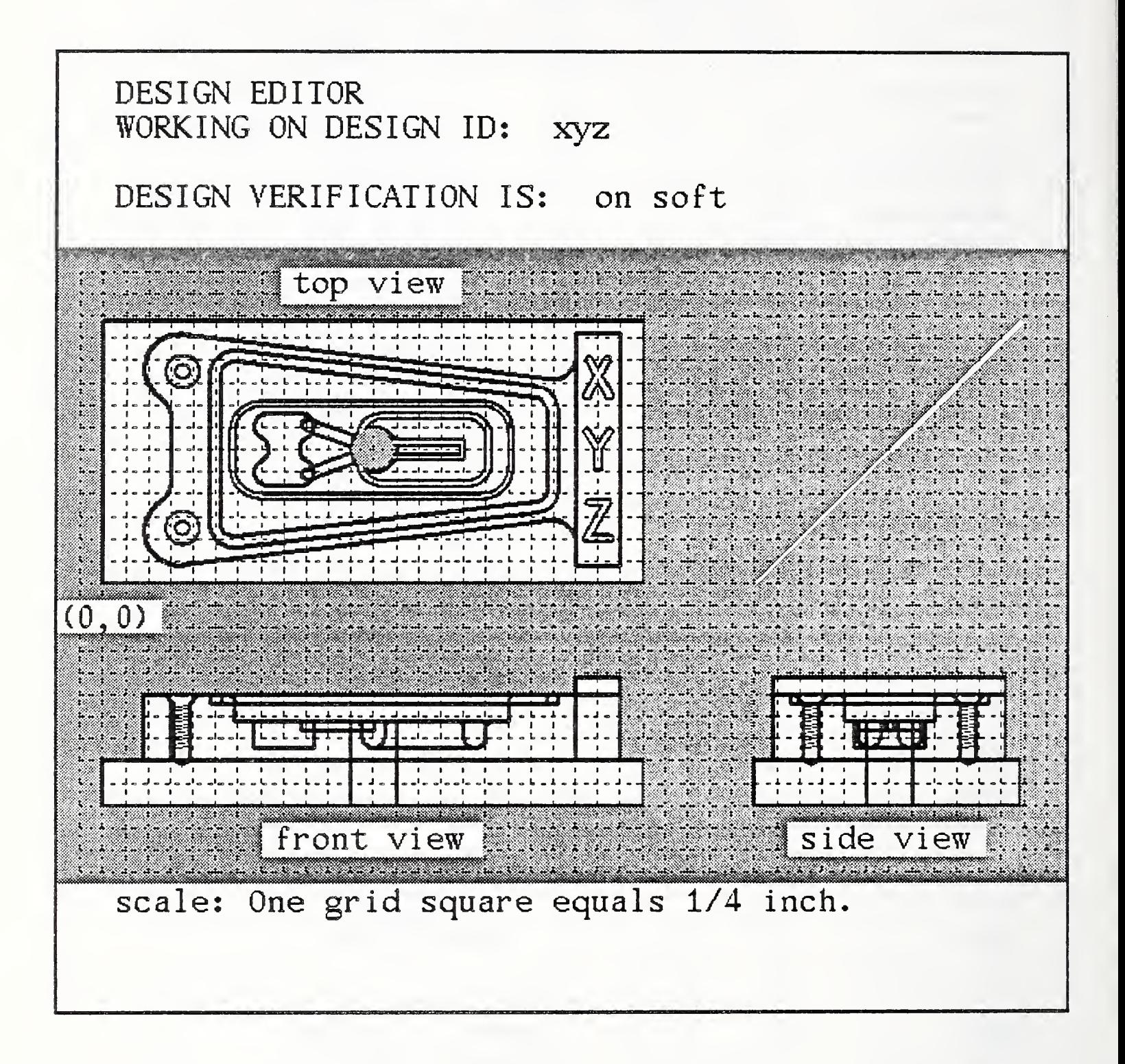

 $\bar{a}$ 

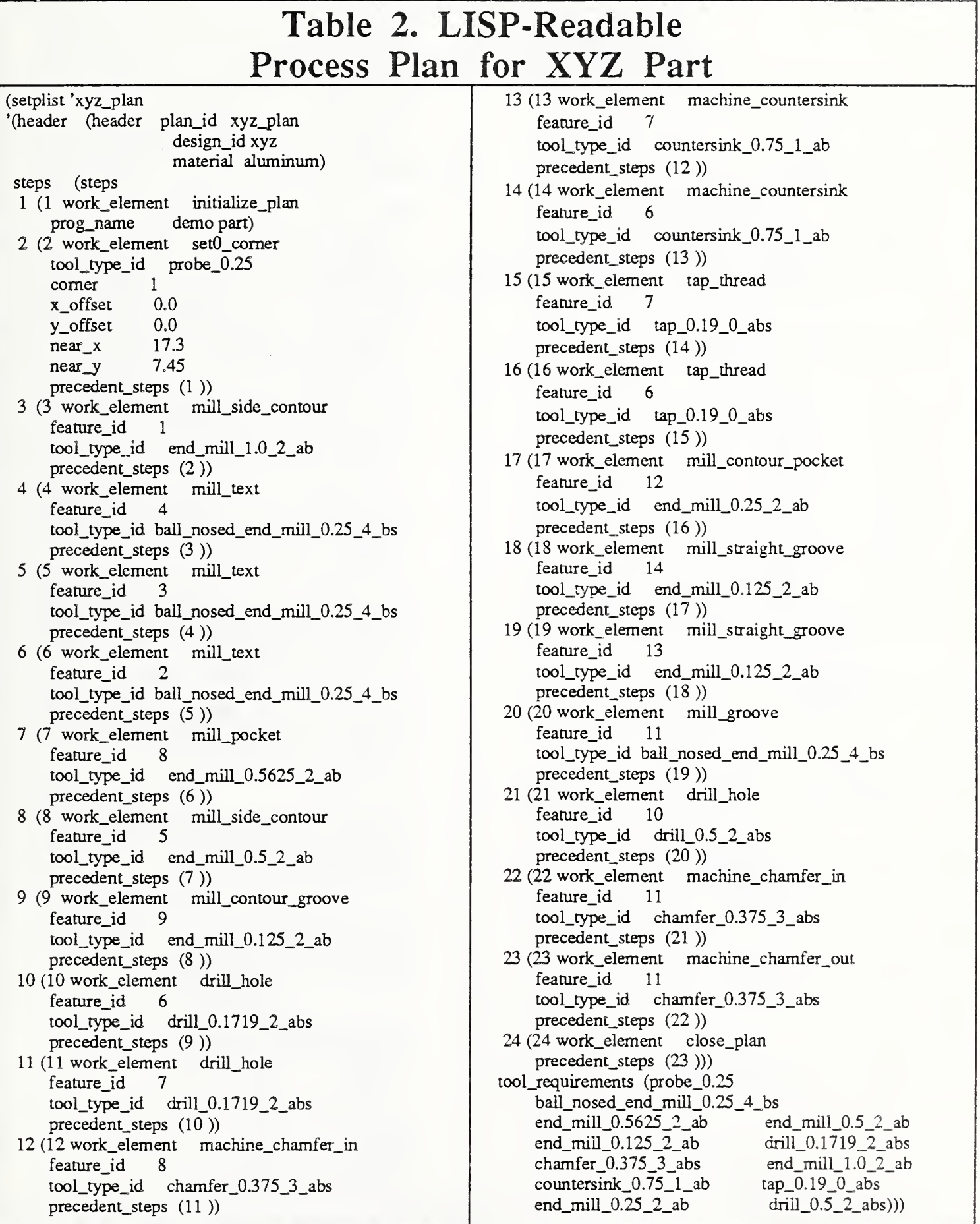

# Table 3. AMRF Standard Process Plan for XYZ Part

-PROCESS\_PLAN-

--HEADER\_SECTION-- $PLAN\_ID$   $:= XYZ\_PLAN;$ PLAN\_VERSION := 1; PLAN\_TYPE := INSTRUCTION\_SET;  $DESIGN\_ID$   $:= XYZ;$  $MATERIAL$  := ALUMINUM; PROCESS\_ENGINEER := "VWS2 AUTO PROCESS PLANNER"; -- END\_HEADER\_SECTION----PARAMETERS\_SECTION--SSWORKPIECE : WORKPIECE; \$\$TOOL\_SET : TOOL\_SET;  $\begin{array}{lll} \texttt{SSTOOL1} & & \texttt{:TOOL}; \\ \texttt{SSTOOL2} & & \texttt{:TOOL}; \end{array}$ SSTOOL2 SSTOOL3 : TOOL; SSTOOL4 : TOOL; SSTOOL5 : TOOL; SSTOOL6 : TOOL; SSTOOL7 : TOOL; SSTOOLS : TOOL; SSTOOL9 : TOOL; SSTOOLIO : TOOL;  $\begin{array}{lll} \texttt{SSTOOL11} & & \texttt{:TOOL}; \\ \texttt{SSTOOL12} & & \texttt{:TOOL}: \end{array}$ SSTOOL12 -- END\_PARAMETERS\_SECTION---- REQUIREMENTS\_SECTION--«1» WORKPIECE ( WORKPIECE\_ID => SSWORKPIECE); «2» TOOL\_SET ( TOOL\_SET\_ID => SSTOOL.SET, COMPONENTS  $\Rightarrow$  (3, 4, 5, 6, 7, 8, 9, 10, 11, 12, 13, 14));  $<<3>>TOOL$  $(TOOL_TYPEID \implies PROBE_0.25$ , TOOL  $ID$  => SSTOOL1. COMPONENT  $OF$  =>2);  $<<4>> TOOL$  $(TOOL_TYPEID \implies END_MILL_1.0_2_AB,$  $TOOL$   $ID$   $\Rightarrow$  SSTOOL2, COMPONENT  $OF$  =>2);  $<<5>>$  TOOL ( TOOL\_TYPE\_ID => BALL\_NOSED\_END\_MILL\_0.25\_4\_BS,  $TOOL$   $ID$   $\Rightarrow$  SSTOOL3, COMPONENT OF  $\Rightarrow$  2); «6» TOOL  $(TOOL_TYPEID \Rightarrow END_MILL_0.5625_2_AB,$  $TOOL$   $\Box$   $\Rightarrow$  SSTOOL4,

COMPONENT OF  $\Rightarrow$  2 );

 $<<7>>TOOL$  $(TOOL_TYPEID = \text{END}_MILL_0.5_2_AB,$ TOOL\_ID => \$\$TOOL5, COMPONENT OF  $\Rightarrow$  2);  $<<8>>TOOL$  $(TOOL_TYPE/D \implies END_MILL_0.125_2_AB,$  $TOOL$  ID  $\Rightarrow$  SSTOOL6. COMPONENT $\text{OF}$  =>2); «9» TOOL  $(TOOL_TYPE_nD = DRILL_0.1719_2_ABS,$ TOOL\_ID => \$\$TOOL7, COMPONENT<sub>\_OF</sub>  $\Rightarrow$  2); «10» TOOL  $(TOOL_TYPE/D \Rightarrow CHAMFER_0.375_3_ABS,$  $TOOLID$  =>  $SSTOOL8$ , COMPONENT  $\text{OF}$  => 2); «11» TOOL  $(TOOL_TYPE/D = > COUNTERSINK_0.75_1_AB,$  $TOOL$   $\Box$   $\Rightarrow$  SSTOOL9, COMPONENT\_OF => <sup>2</sup> ); «12» TOOL  $(TOOL_TYPEID \implies TAP_0.19_0ARS,$  $TOOLID$  =>  $SSTOOL10$ , COMPONENT OF  $\Rightarrow$  2 ); «13» TOOL  $(TOOL_TYPEID \implies END_MILL_0.25_2_AB,$  $TOOLID$  =>  $SSTOOL11$ , COMPONENT OF  $\Rightarrow$  2 );  $<<$ 14>> TOOL  $(TOOL_TYPEID \implies DRILL_0.5_2_ABS,$  $TOOLID$  =>  $SSTOOL12$ , COMPONENT OF  $\Rightarrow$  2); -- END\_REQUIREMENTS\_SECTION---- PROCEDURE\_SECTION--«1» INITIALIZE\_PLAN ( PROG\_NAME => "DEMO PART", TIME  $\implies$  "0000:01:00:00" ); «2» SETO\_CORNER  $(TOOL_TYPE_D = > PROBE_0.25,$  $CORNER$  =>1,  $X_O$ FFSET => 0.0,  $Y$  OFFSET = > 0.0,  $NEAR_X$  =>17.3,  $NEAR_Y$  => 7.45, PREC\_STEPS  $\Rightarrow$  (1),

TIME  $\qquad \qquad \Rightarrow$  "0000:01:00:00");

«3» MILL\_SIDE\_CONTOUR  $(FEATURE_D = > 1,$  $TOOL_TYPE\_ID$  =>  $END_MILL_1.0_2_AB$ , PREC\_STEPS => (2),<br>TIME =>  $"0000:0"$  $\Rightarrow$  "0000:01:00:00" ); «4» MILL\_TEXT  $(FEATURE_D = > 4,$  $\texttt{TOOL\_TYPE\_ID} \implies \texttt{BALL\_NOSED\_END\_MILL\_0.25\_4\_BS},$  $PREC\_STEPS$  => (3), TIME  $\qquad \Rightarrow$  "0000:01:00:00"); «5» MILL\_TEXT  $(FEATUREID \implies 3,$ TOOL\_TYPE\_ID => BALL\_NOSED\_END\_MILL\_0.25\_4\_BS. PREC\_STEPS  $\Rightarrow$  (4), TIME  $\implies$  "0000:01:00:00"); «6» MILL\_TEXT  $(FEATURE_D = > 2,$ TOOL\_TYPE\_ID => BALL NOSED\_END\_MILL\_0.25 4\_BS, PREC\_STEPS  $\Rightarrow$  (5), TIME  $=$  > "0000:01:00:00" ); «7» MILL.POCKET  $(FEATURE_D = > 8.$  $TOOL_TYPE_ID$  =>  $END_MILL_0.5625_2_AB$ ,  $PREC_STEPS$  => (6), TIME  $\implies$  "0000:01:00:00" ); «8» MILL\_SIDE\_CONTOUR  $(FEATUREID \implies 5,$  $TOOL_TYPE_D \Rightarrow END_MILL_0.5_2_AB$ , PREC\_STEPS  $\Rightarrow$  (7),<br>TIME  $\Rightarrow$  "0000:0"  $\Rightarrow$  "0000:01:00:00"); «9» MILL\_CONTOUR\_GROOVE  $(FEATUREID \implies 9,$  $\text{TOOL}\_\text{TYPE}\_\text{ID} \Rightarrow \text{END}\_\text{MILL}\_\text{0.125}\_\text{2}\_\text{AB},$  $PREC\_STEPS$  => (8),  $TIME^{\top}$  => "0000:01:00:00" ); «10» DRILL.HOLE  $(FEATURE_\mathbf{L} \mathbf{D} \implies 6,$ TOOL\_TYPE\_ID => DRILL\_0.1719\_2\_ABS, PREC\_STEPS  $\Rightarrow$  (9), TIME  $\implies$  "0000:01:00:00" );  $<<11>> DRLL_HOLE$ <br>(FEATURE\_ID => 7,  $TOOL_TYPE_\text{ID}$  =>  $DRILL_0.1719_2_ABS$ . PREC\_STEPS  $\Rightarrow$  (10), TIME  $=$  > "0000:01:00:00" ); «12» MACHINE\_CHAMFER\_IN  $(FEATUREID \Rightarrow 8,$ TOOL\_TYPEJD => CHAMFER\_0.375\_3\_ABS, PREC\_STEPS  $\Rightarrow$  (11), TIME  $=$   $>$  "0000:01:00:00" ); «13» MACHINE.COUNTERSINK  $( FEATURE\_ID = > 7, TOOL_TYPE\_ID = > COUNTERSINK\_0.75\_1_AB,$ PREC\_STEPS =>  $(12)$ ,<br>TIME => "0000:01:  $=$  > "0000:01:00:00" );

<<14>> MACHINE\_COUNTERSINK<br>(FEATURE\_ID => 6,  $TOOL_TYPE\_ID$  =>  $COUNTERSINK_0.75_1_AB$ . PREC<sub>\_</sub>STEPS => (13),<br>TIME =>  $"0000:01$ :  $=$  > "0000:01:00:00" ); «15» TAP\_THREAD  $(FEATURE_D = > 7,$  $TOOL$   $TPE$   $ID$   $\Rightarrow$   $TAP$   $_0.19$   $_0$   $ABS$ ,  $PREC\_STEPS$  => (14), TIME  $\qquad \qquad \Rightarrow$  "0000:01:00:00" ); «16» TAP\_THREAD  $(FEATUREID \implies 6,$  $TOOL_TYPE_\_ID \implies TAP_0.19_0_ABS$ ,  $PREC_STEPS$  => (15), TIME  $\Rightarrow$  "0000:01:00:00" ); «17» MILL,CONTOUR,POCKET  $(FEATUREID \implies 12,$  $\text{TOOL}\xspace_\text{TVPE\_ID} \Rightarrow \text{END}\xspace_\text{MILL}\xspace_\text{0.25}\xspace_\text{2}\xspace_\text{AB}$ PREC\_STEPS  $\Rightarrow$  (16), TIME  $\qquad \qquad \Rightarrow "0000:01:00:00"$  ); <<18>> MILL\_STRAIGHT\_GROOVE  $(FEATURE_D = >14,$  $TOOL_TYPEID \Rightarrow END_MILL_0.125_2_AAB,$  $PREC_STEPS$  => (17), TIME  $\qquad \qquad \Rightarrow$  "0000:01:00:00" ); <<19>> MILL\_STRAIGHT\_GROOVE  $($  FEATURE\_ID => 13,<br>TOOL\_TYPE\_ID => END\_MILL\_0.125\_2\_AB, PREC\_STEPS =>(18),<br>TIME =>"0000:01:  $\verb!=>| "0000:01:00:00"$  ); «20» MILL,GROOVE  $(FEATUREID \implies 11$ . TOOL\_TYPE\_ID => BALL\_NOSED\_END\_MILL\_0.25\_4\_BS,  $PREC\_STEPS$  =>(19), TIME  $\rightarrow$  "0000:01:00:00" ); «21» DRILL HOLE  $(FEATUREID \implies 10,$  $TOOL_TYPEID$  =>  $DRILL_0.5_2_ABS$ , PREC<sub>STEPS</sub>  $\Rightarrow$  (20), TIME  $=$  > "0000:01:00:00" ); «22» MACHINE,CHAMFER,IN  $(FEATURE_D = > 11,$ TOOL\_TYPE\_ID => CHAMFER\_0.375\_3\_ABS, PREC\_STEPS  $\Rightarrow$  (21), TIME  $\qquad \qquad \Rightarrow$  "0000:01:00:00" ); «23» MACHINE,CHAMFER,OUT  $(FEATURE_D = > 11,$ TOOL\_TYPE\_ID => CHAMFER\_0.375\_3\_ABS, PREC\_STEPS  $\Rightarrow$  (22), TIME  $\qquad \Rightarrow$  "0000:01:00:00" ); «24» CLOSE,PLAN  $(PREC_STEPS = > (23),$ TIME  $\qquad \qquad \Rightarrow$  "0000:01:00:00" ); -END,PROCEDURE\_SECTION- --END\_PROCESS\_PLAN--

# Table 4. Enhanced LISP-Readable Process Plan for XYZ Part

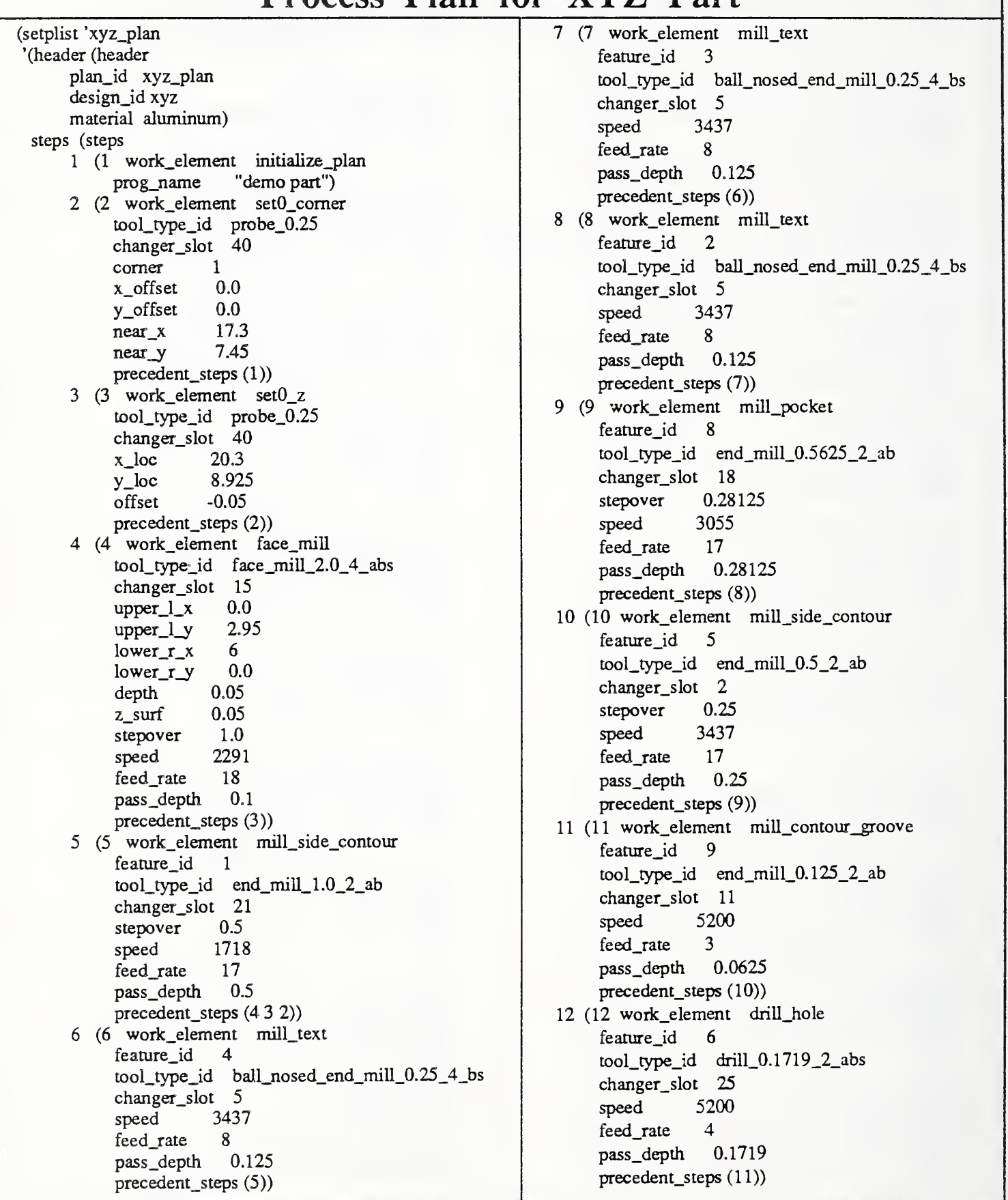

13 (13 work\_element drill\_hole feature\_id 7 tool\_type\_id drill\_0.1719\_2\_abs changer\_slot 25 speed 5200 feed\_rate 4 pass\_depth 0.1719 precedent\_steps (12)) 14 (14 work\_element machine\_chamfer\_in feature\_id 8 tool\_type\_id chamfer\_0.375\_3\_abs changer\_slot 6 speed 5200 feed\_rate 29 precedent\_steps (13)) 15 (15 work\_element machine\_countersink feature\_id 7 tool\_type\_id countersink\_0,75\_l\_ab changer\_slot 4 speed 2291 feed\_rate 5 precedent\_steps (14)) 16 (16 work\_element machine\_countersink feature id 6 tool\_type\_id countersink\_0.75\_1\_ab changer\_slot 4 speed 2291 feed\_rate 5 precedent\_steps (15)) 17 (17 work\_element tap\_thread feature\_id 7 tool\_type\_id tap\_0.19\_0\_abs changer\_slot 26 speed 376 feed\_rate 300 precedent\_steps (16)) 18 (18 work\_element tap\_thread feature\_id tool\_type\_id tap\_0,19\_0\_abs changer\_slot 26 speed 376 feed\_rate 300 precedent\_steps (17)) 19 (19 work\_element mill\_contour\_pocket feature\_id 12 tool\_type\_id end\_mill\_0.25\_2\_ab changer\_slot 19 stepover 0.125  $speed$   $5200$ feed\_rate 13 pass\_depth 0.125 precedent\_steps (18)) 20 (20 wotk\_element mill\_straight\_groove feature\_id 14 tool\_type\_id end\_mill\_0. <sup>1</sup> 25\_2\_ab changer\_slot 11 speed 5200 feed\_rate 3

pass\_depth 0.0625 precedent\_steps (19)) 21 (21 work\_element mill\_straight\_groove feature\_id 13 tool\_type\_id end\_mill\_0.125\_2\_ab changer\_slot 11 speed 5200 feed\_rate 3 pass\_depth 0.0625 precedent\_steps (20)) 22 (22 work\_element mill\_groove feature\_id 11 tool\_type"id ball\_nosed\_end\_mill\_0.25\_4\_bs changer\_slot 5 speed 3437 feed\_rate 8 pass\_depth 0.125 precedent\_steps (21)) 23 (23 work\_element drill\_hole feature\_id 10 tool\_type\_id driU\_0.5\_2\_abs changer\_sIot 34 speed 2100 feed\_rate 5 pass\_depth 0.5 precedent\_sieps (22)) 24 (24 work\_element machine\_chamfer\_in feature\_id 11 tool\_type\_id chamfer\_0.375\_3\_abs changer\_slot 6  $speed$   $5200$ feed\_raie 29 precedent\_sieps (23)) 25 (25 work\_element machine\_chamfer\_out feature\_id 11 tool\_type\_id chamfer\_0.375\_3\_abs changer\_slot 6 speed 5200 feed\_rate 29 precedent\_steps (24)) 26 (26 work\_element close\_plan precedent\_steps (25))) tool\_requirements ( face\_mill\_2.0\_4\_abs probe\_0.25 end\_mill $1.0$  2\_ab ball\_nosed\_end\_mill\_0.25\_4\_bs end\_mill\_0.5 625\_2\_ab end\_mill\_0.5\_2\_ab end\_mill\_0. <sup>1</sup> 25\_2\_ab drill\_0.l719\_2\_abs chamfer\_0.375\_3\_abs countersink\_0.75\_l\_ab tap\_0.19\_0\_abs end\_mill\_0. 25\_2\_ab drill\_0.5\_2\_abs)))

## 2. STRUCTURE OF PROCESS PLAN FILES

#### 2.1. Overview

A process plan file is <sup>a</sup> computer-readable file or <sup>a</sup> printout of <sup>a</sup> computer-readable file. The computer-readable version is made up of ascii characters without any non-printing characters (except those in LISP format that LISP can ignore) except white space characters.

#### 2.2. VWS-Standard Format

The process plan is a file with four sections. The sections must be in a fixed order. Each section (and the plan itself) begins and ends with a key line, so that there are ten key lines. In some cases the VWS<sup>2</sup> system cannot handle <sup>a</sup> key line with extraneous white space at the beginning or end, even though the AMRF standard allows such white space. Blank lines, however, are completely irrelevant. The gross structure is thus as follows (the material in square brackets is commentary).

--PROCESS\_PLAN---HEADER\_SECTION- [header information goes here] -END\_HEADER\_SECTION- -PARAMETERS\_SECTION- [parameter information goes here] -- END\_PARAMETERS\_SECTION---REQUIREMENTS\_SECTION- [requirements information goes here] -END\_REQUIREMENTS\_SECTION- --PROCEDURE SECTION--[procedure information goes here] --END\_PROCEDURE\_SECTION---END\_PROCESS\_PLAN-

2.3. LISP-Readable Format

The process plan file is a LISP-loadable file that, when loaded, sets up the property list of the plan\_id listed in the header. The property list must have at least three properties: header, steps, and tool\_requirements. The properties are normally in that order, but the order is not significant. There are also normally no other properties included, but if there are, that does not matter. Thus, the gross structure is as follows (the material in square brackets is commentary but the parentheses are significant).

(setplist '[plan\_id goes here] '( header [header list goes here] steps [step list goes here] tool\_requirements [tool requirements list goes here]))

## 3. HEADER SECTION

#### 3.1. VWS-Standard Format

A series of lines goes in between the key lines that start and end the header section. The order of the lines is irrelevant. A typical line might look like the following.

## $PLAN\_ID$  :=  $XYZ\_PLAN;$

A typical line starts with some optional white space. Then there is property name (PLAN\_ID in the case of the line shown). Then any amount of white space. Then the symbol := Then more white space. Then the property value (XYZ\_PLAN on the line shown) followed by a semicolon. If the property value has any white space in it, it must be surrounded by double quotes. White space before or after the semicolon will be ignored.

For <sup>a</sup> process plan in VWS-standard format to be readable by the VWS2 system, the following properties are required in the header: PLAN\_ID, DESIGN\_ID, and MATERIAL. The values of PLAN\_ID and DESIGN\_ID should be LISP atoms. The allowed values of MATERIAL are ALUMINUM, BRASS, STEEL, and MONEL.

Other properties that are put into the header by the VWS<sup>2</sup> print routine for VWS-standard format plans, but are not required by the VWS2 system when <sup>a</sup> VWS-standard format plan is read in are: PLAN\_VERSION (if there is no value in the LISP environment the default value of 1 is used), PLAN\_TYPE (which is always INSTRUCTION\_SET), and PROCESS\_ENGINEER (if there is no value in the LISP environment the default value of "VWS2 AUTOMATIC PROCESS PLANNER" is used). PLAN\_VERSION and PLAN\_TYPE are used by the VWS<sup>2</sup> system in connection with AMRF database reports.

#### 3.2. LISP-Readable Format

The header is a disembodied property list. The first entry in the list should be "header". The properties plan\_id, design\_id, and material are required. The order of the properties is irrelevant, and, since the header is a list, any amount of white space and any number of new line characters may be thrown in. Other property-value pairs may be included in any order, but they are not expected and will be ignored if they are present. A typical header might be as follows:

(header plan\_id xyz\_plan design\_id xyz material aluminum)

#### 4. PARAMETERS SECTION

#### 4.1. Overview

Only the VWS-standard format version has a parameters section. The LISP-readable version does not normally have one. No use is made of it by the VWS2 system if there is one. The print routine for VWS-standard format files creates a meaningful parameters

section from the tool requirements when it is printing. The reading routine skips over the section. The parameters section is potentially useful to <sup>a</sup> workstation or machine tool control system to aid in the selection of <sup>a</sup> specific workpiece and specific tools, but in the VWS2 system, the Data Execution module selects tools, and the user selects the workpiece.

#### 4.2. VWS-Standard Format

Between the key lines that start and end the parameters section there may be any number of lines. Each line identifies one parameter. A typical line is as follows:

#### \$\$TOOL3 : TOOL;

First there is optional white space. Then a parameter name (\$\$TOOL3 on the line shown). The two dollar signs at the beginning of the name are optional indicators that the name stands for a parameter. Then white space. Then a colon. Then more white space. Then the name of the type of thing the parameter is (TOOL on the line shown) followed by <sup>a</sup> semicolon. The name for <sup>a</sup> type of parameter may be WORKPIECE, TOOL\_SET, or TOOL. White space before or after the semicolon will be ignored.

#### 5. REQUIREMENTS SECTION

#### 5.1. General

The requirements section is called "tool\_requirements" in the LISP-readable version. The formats are rather different. As far as the VWS2 system is concerned, the important information in this section is the tool type name of each tool.

The tool type names are expected to match the tool type names of tools in the database representing the tools actually present in the tool changer of the milling machine. That database contains other information about each tool. The database is discussed elsewhere. The type name is not a unique identifier of a tool in the machine. There may be several tools in the machine with the same type name. In general, the tool type name is the name of a tool type followed by the diameter of the tool, the number of flutes, and some letters representing the materials the tool can cut (where  $a =$  aluminum,  $b =$  brass,  $s =$  steel, and m = monel. The name is joined by underscore characters. For example, the type name of <sup>a</sup> quarter inch diameter end mill with two flutes which is suitable for cutting aluminum and brass would be end\_mill\_0.25\_2\_ab. The system does not require that tool names be constructed this way. The only requirement is that each tool type have a unique name.

#### 5.2. VWS-Standard Format

Between the key lines that start and end the requirements section there is one entry for each of the parameters in the parameters section. The AMRF standard does not prescribe the attribute-value pairs to be used, but an implementation by the Process Planning Project used the following pairs, which have been incorporated into the print routine for the VWSstandard format.

An entry for a workpiece is two lines long. An entry for <sup>a</sup> tool\_set is three lines long, and an entry for a tool is four lines long. The entries are numbered with consecutive positive integers, starting at one. A typical entry for <sup>a</sup> tool is <sup>a</sup> follows:

«3» TOOL  $(TOOL_TYPEID \implies PROBE_0.25$ , TOOL  $ID$  => \$\$TOOL1, COMPONENT OF  $\Rightarrow$  2 );

The first line of the entry always starts with a positive integer enclosed in double chevrons ( $\langle$   $\langle$   $\langle$   $\rangle$   $\rangle$  in the entry above). Then there is white space. Then the name of the type of parameter ( TOOL in the entry above).

The rest of the entry is enclosed in parentheses. If the rest of the entry has more than one line, each line except the last ends with a comma. The entry as a whole has a semicolon following the close parenthesis at the end of the entry. Each line of the rest of the entry includes a parameter-value pair separated by the symbol  $\Rightarrow$ . White space before or after the semicolon will be ignored.

The YWS2 read routine ignores white space and left parentheses at the beginning of each line of this section and ignores everything else on the line unless the next item encountered is TOOL TYPE ID, in which case a check is made for the  $\Rightarrow$  symbol and then the next continuous group of characters before a white space, comma, right parenthesis, or semicolon is taken to be the value of TOOL\_TYPE\_ID.

The print routine always gathers all the tools together into a tool\_set, for example:

«2» TOOL\_SET  $(TOOL\_SET\_ID$  => \$\$TOOL\_SET, COMPONENTS  $\Rightarrow$  (3, 4, 5, 6, 7, 8, 9, 10, 11));

The value of components is a set of integers in parentheses, separated by commas. The integers are the identifying numbers of all the tools in the requirements section.

#### 5.3. LISP-Readable Format

The value of tool\_requirements is a simple list of tool type names. For example:

(probe\_0.25 end\_mill\_0.375\_2\_ab end\_mill\_0.125\_2\_ab drill\_0.1406\_2\_abs)

## 6. PROCEDURE SECTION

## 6.1. Overview

The procedure section is the heart of the process plan, and the two formats for this section match very closely (although it is simply called "steps" in the LISP-readable format). The steps are numbered sequentially starting with 1. Each step has a work element name. The remainder of each step is a set of parameter-value pairs.

The VWS2 system can deal with <sup>21</sup> different types of work element, and <sup>a</sup> process plan may have up to 1023 steps in the procedure section. Specifications for work elements are given later in this paper.

The procedure section always begins with an initialize\_plan step and always ends with a close\_plan step. Neither of these two types of step ever appears in the middle of the procedure section. The steps in the middle of the section are either one of three zero-setting operations, or one of sixteen metal cutting operations.

#### 6.2. Parameters

#### 6.2.1. Overview

As mentioned earlier, a process plan is enhanced by the Data Execution module, which may add information to a given step, add steps, or delete steps. For each type of work element some parameter-value pairs are required in the unenhanced version, some are optional in the unenhanced version, and some are required in the enhanced version.

If a parameter is giving a size or location (which will usually be evident from the name of the parameter), the value should be a number representing a quantity expressed in inches. Such <sup>a</sup> number may be fixed or floating point, and initial or terminal decimal points are acceptable.

Some parameters-value pairs are used with many different work elements, as follows.

## 6.2.2. Work Element

In the VWS-standard format, the name of the work element is given on the first line of the step without any specific indication that it is a work element. In the LISP-readable format, work\_element is the parameter name for one of the parameter-value pairs and must be present in every step of the procedure section.

#### 6.2.3. Time

A time entry appears in every step of the procedure section in the VWS-standard format. The print routine for the VWS-standard format gives every time entry the value in the plan, if there is one. Otherwise, it prints the value "0000:01:00:00" (including the quotes), which is one hour. Time does not appear in the LISP-readable format and is not used in any way by the VWS2 system. The VWS2 read routine for the VWS-standard format ignores time entries.

#### 6.2.4. Precedent Steps

A list of precedent steps is required in every step except initialize\_plan, which must have no precedent steps. The assignment of precedent steps must be such that the close\_plan step cannot be executed until all other steps have been executed. The parameter name is PREC\_STEPS in the VWS-standard format and precedent\_steps in the LISP-readable format.

The value of this parameter is <sup>a</sup> set of step numbers enclosed in parentheses. In the VWSstandard format these step numbers must be separated by commas. The reading routine for the VWS-standard format will accept the list with or without commas. The print routine for the VWS-standard format always prints the commas. In the LISP-readable format commas may not be present.

## 6.2.5. Tool Type Identifier

This serves to identify the type of tool needed to carry out the step and is required in every step except initialize\_plan and close\_plan. The parameter name is TOOL\_TYPE\_ID in the VWS-standard format and tooi\_type\_id in the LISP-readable format. Acceptable values have already been discussed.

#### 6.2.6. Feature Identifier

For those steps which cut features, this serves to identify the feature from the design to which the operation is to be applied. This is all work elements except initialize, close, the three zero-setters, fly\_cut and face\_mill which are performed without regard to features. The parameter name is FEATURE\_ID in the VWS-standard format and feature\_id in the LISPreadable format. The value must be a positive integer which is the number of a feature from the design.

#### 6.2.7. Speed

This is the turning rate of the spindle of the milling machine during the operation, in revolutions per minute. It is not used for initialize or close steps or the three zero-setters. It is optional in the unenhanced version of all other steps and required in the enhanced version. The parameter name is SPEED in the VWS-standard format and speed in the LISP-readable format.

#### 6.2.8. Feed Rate

This is the rate in inches per minute at which the tool moves relative to the workpiece. It is not used for initialize or close steps or the three zero-setters. It is optional in the unenhanced version of all other steps and required in the enhanced version. The parameter name is FEED\_RATE in the VWS-standard format and feed\_rate in the LISP-readable format.

#### 6.2.9. Vertical Pass Depth

If a feature is deep, it must be cut in several passes. The vertical pass depth is the incremental depth of each pass for a deep cut. It is not used for initialize or close steps, the three zero-setters, the two chamfers, tapping, center\_drilling, counterboring, or countersinking. It is optional in the unenhanced version of all other steps and required in the enhanced version. The parameter name is PASS\_DEPTH in the VWS-standard format and pass\_depth in the LISP-readable format.

## 6.2.10. Stepover

If a lot of material is to be milled out of a feature (a pocket, for example) each vertical pass usually includes several back-and-forth passes of an end mill. The horizontal cut depth of one of these back-and-forth passes is called stepover. Stepover is optional in the unenhanced version of mill\_pocket, mill\_contour\_pocket, mill\_side\_contour, fly\_cut, and face\_mill, required in the enhanced version of those five operations, and not needed in any other operation. The parameter name is STEPOVER in the VWS-standard format and stepover in the LISP-readable format.

## 6.2.11. Changer slot

This is the number of the changer slot on the milling machine in which the tool to be used for the step is to be found. The number is a positive integer between <sup>1</sup> and 40. It is not used for initialize or close steps. It should not be present in the unenhanced version of all other steps, but it is required in the enhanced version. The parameter name is CHANGER\_SLOT in the VWS-standard format and changer\_slot in the LISP-readable format.

#### 6,3. VWS-Standard Format

Between the key lines that start and end the procedure section there are numbered entries, each several lines long, for example:

```
«5» MILL_POCKET
(FEATUREID \implies 7,TOOL_TYPEID => END_MILL_0.375_2_AB,
 PREC_STEPS \implies (4, 11, 3),
  TIME \implies "0000:01:00:00" );
```
The first line starts with the number of the step in double chevrons. Then white space. Then the name of the work element. The remainder of the entry is enclosed in parentheses and ended by a semicolon after the right parenthesis. Each line of the remainder of the entry is a parameter-value pair separated by the symbol => . This symbol should have white space on both sides. After each line of the remainder, except the last one, there is <sup>a</sup> comma. The

order of the lines is irrelevant. White space before or after the semicolon will be ignored.

## 6.4. LISP-Readable Format

The list of steps is a disembodied property list, the first element of which is "steps". The property names are the positive integers starting with 1 and going up in order. Each value in the list is itself a disembodied property list, the first element of which is the same integer that is the property name, for example:

(5 work\_element mill\_pocket feature\_id 7 tool\_type\_id end\_rmll\_0.375\_2\_ab precedent\_steps (4 11 3))

The fact that this is printed on several different lines is of no relevance. The order of the properties is also irrelevant.

#### 7. WORK ELEMENTS

#### 7.1. Overview

There are <sup>21</sup> work elements in the VWS2 system. The names of these work elements and <sup>a</sup> brief description of each follow. The first twelve of the work elements require only those parameters discussed above. All of these twelve require a feature\_id among the parameters. Any parameters required by items 13-21 below that are not discussed above are presented below. A summary of the work elements is shown in Table 5.

Each work element description includes a discussion of the effect of carrying out the work element. The meaning of "carrying out" a work element may vary according to what is being done. The following material is phrased as though the plan was being executed in real time and the workpiece was changing as each step of the plan was executed. The VWS is not currently executing milling machine process plans in real time. Rather, process plans are fed to the Data Execution module, which emulates execution of the plan on an internal model of a workpiece. Usually NC-code is written at the same time, and it is execution of the NC-code on the milling machine at a later time that actually changes workpieces.

It will be helpful in reading this section to look at pictures of the various feature types shown in section 2 of Chapter II of the design paper [K&J2].

#### 7.2. Drill hole

The feature must be a hole, which must have a conical bottom if it is not a thru-hole. The drill\_hole operation drills to the bottom of the hole. If the hole has subfeatures, such as a thread, this operation does NOT make the subfeatures. The tool used must be <sup>a</sup> drill.

## 7.3. Machine chamfer in

The feature must be a hole, pocket, groove, or straight\_groove. The feature must have a chamfer\_in\_depth. This operation causes the chamfer specified in the design to be made. The feature must exist before this operation is attempted. The tool used must be a chamfer tool.

#### 7.4. Machine chamfer out

The feature must be a chamfer\_out or a groove. The feature must have a chamfer\_out\_depth. This operation causes the chamfer specified in the design to be made. On a groove a chamfer\_out appears on the edge of the island left inside the groove. If the feature is a groove, it must exist before this operation is attempted. The tool used must be a chamfer tool.

## 7.5. Machine countersink

The feature must be a hole with a countersink diameter. This operation causes the countersink specified in the design to be made. The hole must exist before this operation is attempted. The tool used must be a countersink.

#### 7.6. Mill contour groove

The feature must be a contour\_groove. This operation causes the contour\_groove to be made. The tool used must be an end mill if the bottom of the contour\_groove is flat or a ball nosed end mill if the bottom of the contour\_groove is round.

#### 7.7. Mill contour pocket

The feature must be a contour\_pocket. This operation causes the contour\_pocket to be made. The tool used must be an end mill.

#### 7.8. Mill groove

The feature must be a groove. This operation causes the groove to be made. The tool used must be an end mill if the bottom of the groove is fiat or a ball nosed end mill if the bottom of the groove is round.

#### 7.9. Mill pocket

The feature must be <sup>a</sup> pocket. This operation causes the pocket to be made. The tool used must be an end mill.

#### 7.10. Mill side contour

The feature must be a side\_contour. This operation causes the side\_contour to be made.

The tool used must be an end mill.

## 7.11. Mill straight groove

The feature must be a straight\_groove. This operation causes the straight\_groove to be made. The tool used must be an end mill if the bottom of the straight\_groove is flat or a ball nosed end mill if the bottom of the straight\_groove is round.

## 7.12. Mill text

The feature must be text. This operation causes the text to be made. The tool used must be a ball nosed end mill.

## 7.13. Tap thread

The feature must be a hole with the three parameters needed to specify a thread. This operation causes the thread specified in the design to be made. The hole must exist before this operation is attempted. The tool used must be a tap.

## 7.14. Initialize plan

This has only one parameter besides those discussed above. That is PROG\_NAME in VWS-standard format and prog\_name in LISP-readable format. This is an abbreviation of program name. The value should be a string of not more than 30 characters. If NC-code is written by the Data Execution module, this program name will appear in the first line of the NC-code.

## 7.15. Close plan

This has no parameters besides those above.

## 7.16. Center drill

This requires a feature\_id and one extra parameter: center\_drill\_depth. The feature must be a hole. The hole should not have been made before this operation is used. This operation causes a conical hole to be made centered on the center of the feature. The depth of the conical hole is given by the center\_drill\_depth. The tool must be a center drill.

## 7.17. Counterbore

This requires a feature\_id and one extra parameter: counterbore\_depth. The feature must be a hole. The hole should have been made before this operation is used. The counterbore\_depth may not be greater than the hole depth. This operation only improves an existing hole.

## 7.18. Face mill

This does NOT require <sup>a</sup> feature\_id because it does not make <sup>a</sup> feature. It is used only for cutting <sup>a</sup> workpiece that is too tall down to size. Conceptually, this operation face mills away a rectangular area from a certain starting height to a certain depth. There must be no material on the workpiece outside this rectangular area above the lowest extent of the face mill or the tool may crash into it. Usually the rectangular area is the entire top of the workpiece, but this is not required. The tool must be a face mill.

Six extra parameters are required, four of which define the rectangle:

- i. upper  $\lfloor x x \rfloor$  x-coordinate of upper left hand corner of the rectangle.
- ii. upper  $\lfloor y y\rfloor$  y-coordinate of upper left hand corner of the rectangle.

iii.  $lower_r x - x-coordinate of lower right hand corner of the rectangle.$ 

iv. lower\_r\_y -- y-coordinate of lower right hand comer of the rectangle.

v. depth -- how far below the starting z-value to mill away.

vi. z\_surf -- The distance above the final location of the top of the part where the face milling should start.

## 7.19. Fly cut

The description of this operation and its parameters is identical to that of face\_mill. The only difference between the two operations is that fly\_cutting is done with a fly cutter. The fly cutter normally is larger than the face mill so it makes a wider swath, but the pass depth of fly cutter is less.

## 7.20. SetO center

This operation and the next two do not cut any metal. It finds the exact x and y locations of the center of a hole on a workpiece whose approximate location and diameter are known and uses that information to establish the zero points for the x and y axes of the milling machine. This operation and the next two operations rely on the fact that two different coordinate systems may be used: i. an absolute coordinate system on the milling machine, and (ii) a system whose axes are parallel to those of the first, but whose origin is moved. In the VWS<sup>2</sup> system, the second coordinate system has its origin at the top, front, left comer of the workpiece.

This operation and the next one are used because, when a workpiece is fixtured in the milling machine, its exact location is not usually known. In order to do correct milling, the workpiece must be correctly located. The tool must be a probe tool, and, obviously, the milling machine must have probing capability.

All three zero setting operations allow the origin of the relative coordinate system to be set at some point that is offset from the location being probed. Thus, if <sup>a</sup> part is known to have <sup>a</sup> hole whose center is two inches from the front left of the part in the x-direction, and three inches in the y-direction, it is possible to set the origin at the front left comer by finding the center of the hole.

Five extra parameters are required:

i. near\_diam -- the approximate diameter of the hole.

ii. near\_x — the approximate x-value in absolute machine coordinates of the center of the hole.

iii. near\_y -- the approximate y-value in absolute machine coordinates of the center of the hole.

iv. x\_offset -- the amount to add to the absolute x-value of the center of the hole before setting the relative x-zero at that number.

v. y offset -- the amount to add to the absolute y-value of the center of the hole before setting the relative y-zero at that number.

## 7.21. SetO comer

This operation finds the exact x and <sup>y</sup> locations of <sup>a</sup> comer of <sup>a</sup> part. The comer must have its sides parallel to the x and y axes. The comments about zero-setting given for setO\_center apply to this operation as well.

Five extra parameters are required:

i. comer — This is 1,2, 3, or 4. It stands for the type of comer which is being probed. There are four types, corresponding to the four corners of a rectangle. The lower left type is  $1$ , lower right 2, upper right 3, and upper left 4.

ii. near<sub> $\mathbf{x}$ </sub> — the approximate x-value in absolute machine coordinates of the corner.

iii. near\_y -- the approximate y-value in absolute machine coordinates of the corner.

iv. x\_\_offset - the amount to add to the absolute x-value of the comer before setting the relative x-zero at that number.

v. y\_offset -- the amount to add to the absolute y-value of the corner before setting the relative y-zero at that number.

#### 7.22. SetO z

This operation finds the z-location of the top of a part at a given xy location. The comments about zero-setting given for setO center apply to this operation as well.

Three extra parameters are required:

i. x\_loc — The absolute x-value at which to probe.

ii. y\_loc — The absolute y-value at which to probe.

iii. offset — the amount to add to the absolute z-value of the top of the part before setting the relative z-zero at that number.

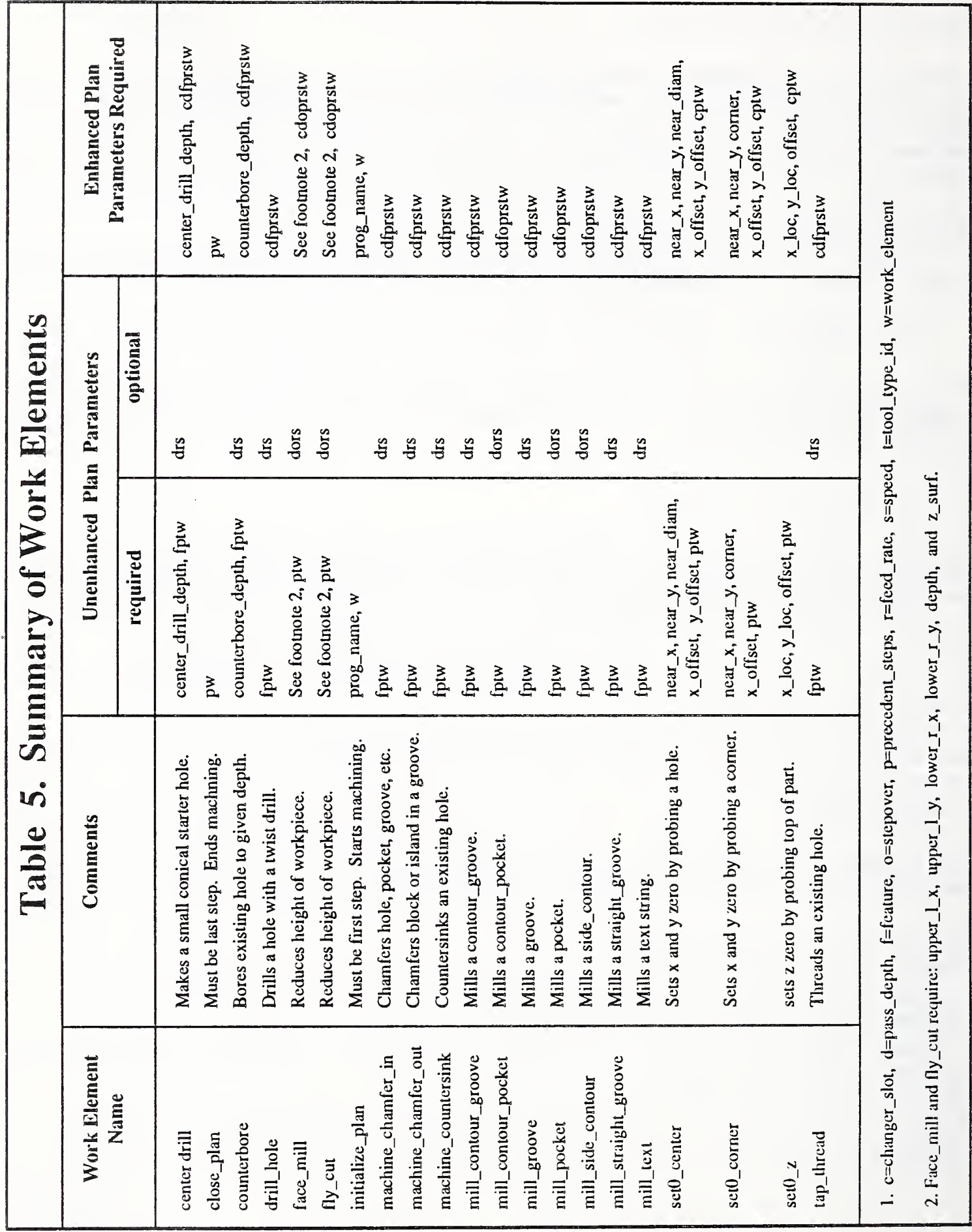

 $\hat{r}$ 

-34

## rv. PROCESS PLAN GENERATION FOR THE VWS MILLING MACHINE

## 1. INTRODUCTION

The VWS<sup>2</sup> Automatic Process Planning module is <sup>a</sup> set of functions and data embedded in the VWS2 LISP environment. It takes the design of <sup>a</sup> part (in VWS design protocol format) as input and produces a process plan for milling a part of the given design. The process plan is stored in the LISP environment. Optionally, the module will print out a copy of the plan in either or both of the formats described in the previous chapter.

The VWS2 Automatic Process Planning module is not the final answer to the need for automatic process planning for <sup>a</sup> milling machine. It is limited in <sup>a</sup> number of ways — most severely by the design protocol. The limitations are enumerated in section 4.

Although the Process Planning module may be called directly from the LISP environment, it is most easily used from the "vws\_cadm" friendly user interface to the VWS2 system. Vws\_cadm asks the user a series of questions (such as the name of the design and whether to print the plan) and then calls the Process Planning module to do the requested work. As mentioned earlier, the Process Planning module may also be called by the VWS control system.

Figure 2 shows the configuration of the Process Planning module.

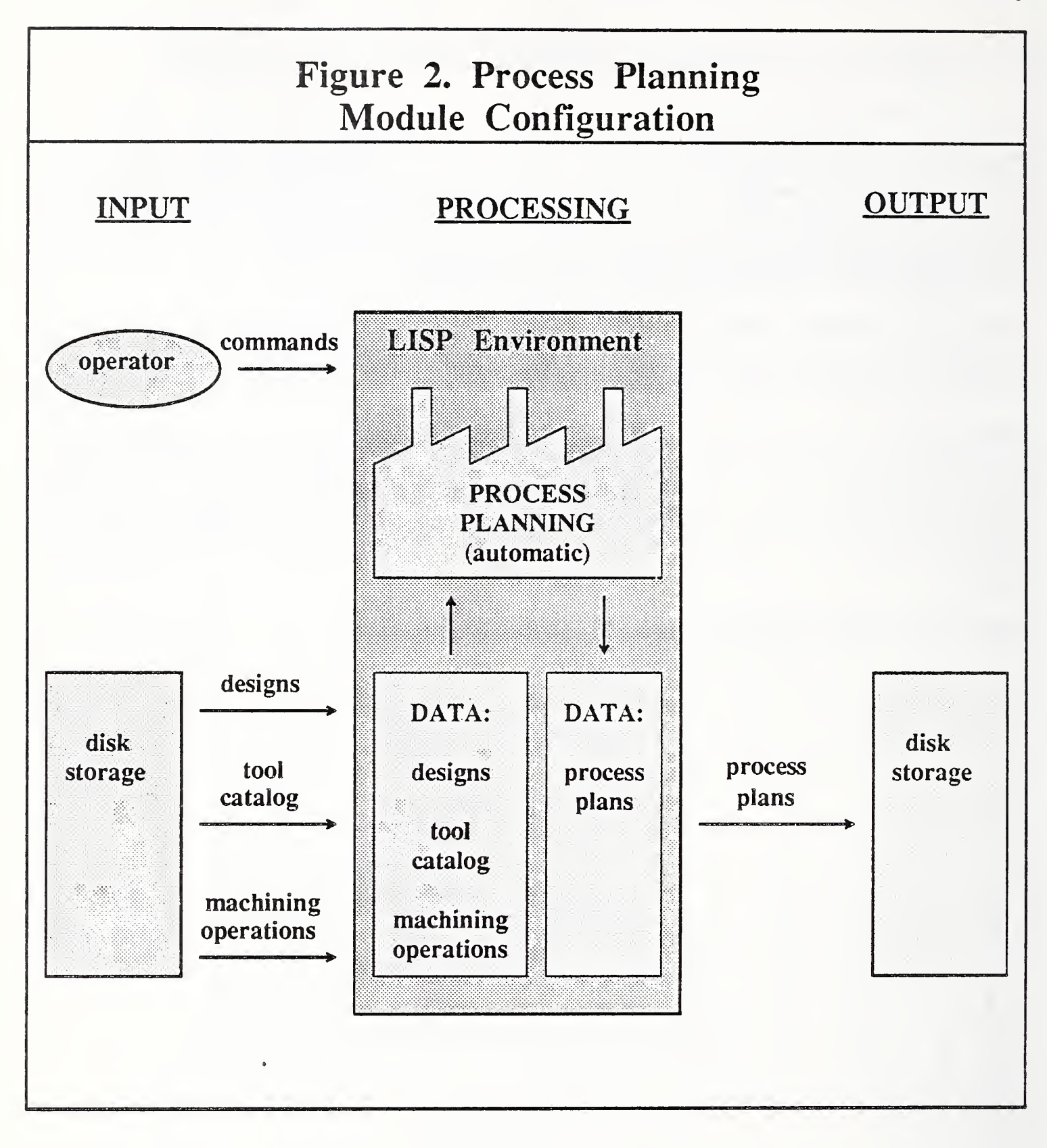

## 2. DATA REQUIREMENTS

## 2.1. Introduction

Two databases are required by the Process Planning module: <sup>a</sup> tool catalog and <sup>a</sup> features database. These are presented briefly here and will be described further in other papers.

## 2.2. Tool Catalog

The tool catalog is a disembodied property list in the LISP environment. It contains descriptions of all tools which the Process Planning module may select for inclusion in process plans. Each tool has a unique name, called the "tool\_id".

The catalog has two main sections: names and materials. In the names section the properties are tool\_id's and the values are lists which are tool descriptions. The materials section is subdivided by tool type and each tool type is subdivided further by tool diameter. The "tap" tool type is further subdivided by threads per inch. The tool catalog currently in use contains 48 tools. The current catalog is small, but because of its structure and the way it is accessed, it is anticipated that several thousand tools could be included in the catalog without bogging the process planner down.

The need for information about tools in the VWS<sup>2</sup> system has highlighted several research issues that require further attention. In the VWS<sup>2</sup> system tool information must be commonly understood by the Process Planning and Data Execution modules. In a broader automated manufacturing environment, tool information must be commonly understood by materials handling and the global database, as well. Some issues are:

1. How should tools be identified? Should the name of the tool be derived from its physical characteristics?

2. What information about a tool is required in the database?

3. Should there be a fixed set of tools available in a catalog, or should it be possible to generate tool descriptions dynamically?

4. What additional information about a tool setup is needed when a tool is fixed in a tool holder and placed in the tool changer of a machine?

#### 2.3. Features Database

The VWS2 features database is <sup>a</sup> list of feature types with several attribute-value pairs for each feature type. One of the attributes each feature has is called "oper\_finder". The value of "oper\_finder" is the name of a function that determines which machining operations will be needed to make a feature of that type.

## 3. GENERATING A PROCESS PLAN

## 3.1. Overview

The software which generates process plans is based on unsophisticated rules for selecting and ordering machining operations. The rules, described in this section, are built into the software and not kept in a separate database. The list manipulation done by the software is modestly sophisticated, but that is a technical side issue; clunky list manipulation would suffice and not be much slower.

The reason that <sup>a</sup> plan can be created by relatively simple routines is that the VWS2 design protocol was specifically tailored to facilitate process planning. The key characteristics of the design protocol that facilitate process planning are:

1. It is a constructive solid geometry type system in which subtraction of primitive volumes is the only operation allowed.

2. Each primitive volume (or feature) in the protocol may be produced by one or a few common machining operations.

3. The notion of a reference feature makes it easy to partially order machining operations. The reader is referred to [K&J2] for a detailed description of the protocol.

The VWS2 Process Planning Module is fast. The XYZ plan was generated in forty seconds on a Sun 3/160 computer running interpreted LISP. Preparing this plan from a previously unseen design would have taken the author several hours using a text editor, and the plan would have contained mistakes.

Process plans for the VWS milling machine are generated as property lists in the LISP environment and are in the same format as the printed LISP-readable version.

Process plans prepared automatically may be edited by hand. It is feasible to do this using <sup>a</sup> text editor such as EMACS, but tedious. It would be nice to have <sup>a</sup> friendly process plan editor in the VWS2 system analogous to the Part Design Editor, but none is currently available. Making changes to an automatically prepared plan may be desirable in the following situations:

1. A partially machined part is being machined <sup>a</sup> second time and it is not feasible to probe the front left comer of the part to establish <sup>x</sup> and <sup>y</sup> zero. In this case <sup>a</sup> comer or hole that can be probed is identified by the user, and the appropriate zero-finding routine is inserted in the plan.

2. A part is being machined on the pallet and is not centered on the pallet. Again the zero finding routine is changed.

3. Intersecting features occur on the part and the order of machining should be changed. For example, if a pocket and a hole are to be made in the top of a part, and the hole is to be drilled right on the edge of the pocket, the VWS2 process planner (which does not look for feature intersections) will choose to make the pocket first. This is bad machining because the drill will probably break. The order of operations should be changed. This may be done simply by changing precedent step lists.

4, The user wants to reduce machining time. Speeds, feed rates, and pass depths used by the VWS<sup>2</sup> system are generally conservative and may be safely increased in some situations.

#### 3.2. Header

The plan header is easily assembled from information provided by the user.

#### 3.3. List Of Steps

#### 3.3.1. Getting Started

Almost all of the work of the Process Planning Module occurs in generating the list of steps in a plan.

The first, second, and last steps are always initialize\_plan, setO\_comer, and close\_plan, respectively. The system assumes that the part is to be made in the vise of the milling machine, and sets the parameters of setO\_comer appropriately for the vise. The parameters will be reset automatically in the Data Execution module for milling on a pallet if the user decides to mill on the pallet. If the part is not centered on the pallet, however, the parameters must be reset by hand.

#### 3.3.2. The Heart of the List

The remaining steps are generated without step numbers, speeds, feed rates, pass depths, stepovers, or precedent steps. This is done as follows.

#### 3.3.2. 1. Divide Design in Levels

The design is divided into levels by reference feature. Level 1 includes all features that have no reference feature. Level 2 includes all features whose reference feature is in level 1. Level 3 includes all features whose reference feature is in level 2, and so on until all features are assigned to a level. There is no maximum number of levels, but of course the number of levels cannot be larger than the number of features. Note that the depth of the features is not used in determining levels. It is likely that a feature in level n may be deeper than some feature in level n+m.

In the XYZ part, the levels are as follows:

level <sup>1</sup> — features 1, 2, 3, 4

level <sup>2</sup> — features 5, 6, 7, 8, <sup>9</sup>

level 3 -- features 10, 11, 12, 13, 14

Notice that feature 6 in level 2 (one of the tapped holes) extends below most of the features in level 3. It is coincidental that the levels for the XYZ part are in increasing feature order; that is irrelevant to the operation of the system.

All the features in level n (including their subfeatures) will be machined before any feature in

level n+1. This is a sensible method of proceeding because every feature in level n+1 is underneath some feature in level n. Once the features in level n have been made, because the outline of a feature always fits inside the outline of a reference feature, it is certain that there will be clear access from above to every feature in level  $n+1$ .

## 3. 3.2.2. Select Operations for Each Feature

Operations are selected for making each feature in two stages.

1. The operation selection function for that feature type named in the features database selects operations for making the main feature.

2. The feature is examined for optional parameters indicating that it has subfeatures. If these parameters are found, then the operation selection function for each subfeature type selects operations for making the subfeature.

The operation selectors are mostly rather simple. Each operation selector calls the tool selector to select a tool to perform the operation. The actions of the 12 operation selectors and the tool selector are summarized in Table 6. Operation selection is trivial except in the case of a hole feature (see footnote <sup>1</sup> of Table 6).

The tool selector first selects a type of tool according to the operation and feature. Next it selects a diameter for the tool. Finally, it looks in the tool catalog under the correct material and returns the name of the tool that has the right type and diameter. If there is no such tool in the catalog, an error message is returned. In the case of taps, the number of threads per inch is also checked.

Once an operation has been selected, selecting the type of tool is simple in all cases. Selecting the tool diameter is simple in all cases except for making contour\_pockets and contour\_grooves. The tool diameter is determined by the dimensions of the feature for: groove, contour\_groove, straight\_groove, text, hole (if made by a drilling operation), and thread. The largest tool in the catalog smaller than a certain size is selected for: face milling, fly cutting, and miU\_pocket (for which the upper limit is determined by the comer radius of the pocket). There is only one size for a chamfer tool (0.375) and a countersink (0.75).

For contour pockets and side contours, the largest tool in the catalog that will fit into the smallest comer of the feature is tentatively selected. Then the tool path required to cut the outline of the feature is generated and a check is made of whether the tool will cut away material it should not cut when it follows this path. If the check is OK, the selection is made final. Otherwise, the next smaller tool in the catalog is tried. This goes on until a size that works is found.

#### 3. 3.2.3. Order the Operations in Each Level

Within each level, order the set of operations needed to make all the features (and their subfeatures) on that level. There are many ways to do this. The condition that <sup>a</sup> parent feature must be made before any of its subfeatures is observed. In some cases there is a preferred order for making subfeatures (countersink before tapping, for example).

The current ordering algorithm was selected to minimize tool changing. It uses tools in the following order: fly\_cutter, face\_mill, end\_mill, ball\_nosed\_end\_mill, drill, chamfer, countersink, tap. Within type, tools are used in decreasing diameter order.

An ordering algorithm based on operation type was implemented earlier but discarded in favor of the current algorithm.

In Table 2, the plan steps corresponding to the levels are: level 1 -- steps 3, 4, 5, 6 level 2 -- steps 7, 8, 9, 10, 11, 12, 13, 14, 15, 16 level 3 -- steps 17, 18, 19, 20, 21, 22, 23

3.3.3. Finishing Up

If the user has asked to have speeds, feed rates, stepovers, and pass depths inserted (these four come as <sup>a</sup> package — the option is called "extra items"), this is done for each step in the heart of the list. Only those items which are needed by a step are inserted. For example, drilling requires speed, feed rate, and pass depth, but not stepover. The calculation of these items is fairly simple and is adequate for aluminum, brass, steel, and monel. Details of these four items are given in chapter IV of [KR&W].

Step numbers and precedent steps are added to the heart of the list very simply. Step numbers are assigned to the heart of the list in order starting with 3 (1 and 2 are mentioned above). Since the plan is prepared so that it is known to be safe to carry it out in sequential order (barring any of the problems noted in section 4), the precedent steps are arranged so that the only possible order of execution that satisfies the precedence requirements is sequential order. This is done by having the list of precedent steps for step n+1 be the list (n) in all cases except step 1.

It would not be difficult to revise the method of assigning precedent steps so that only the "make reference feature first" and "make parent feature first" rules were embodied in the assignment of precedent steps. Then, to reach the current level of efficiency, the Data Execution module would have to be changed to do its ordering more intelligently in order to minimize tool changing. There seemed to be nothing to be gained by doing that, so it has not been done.

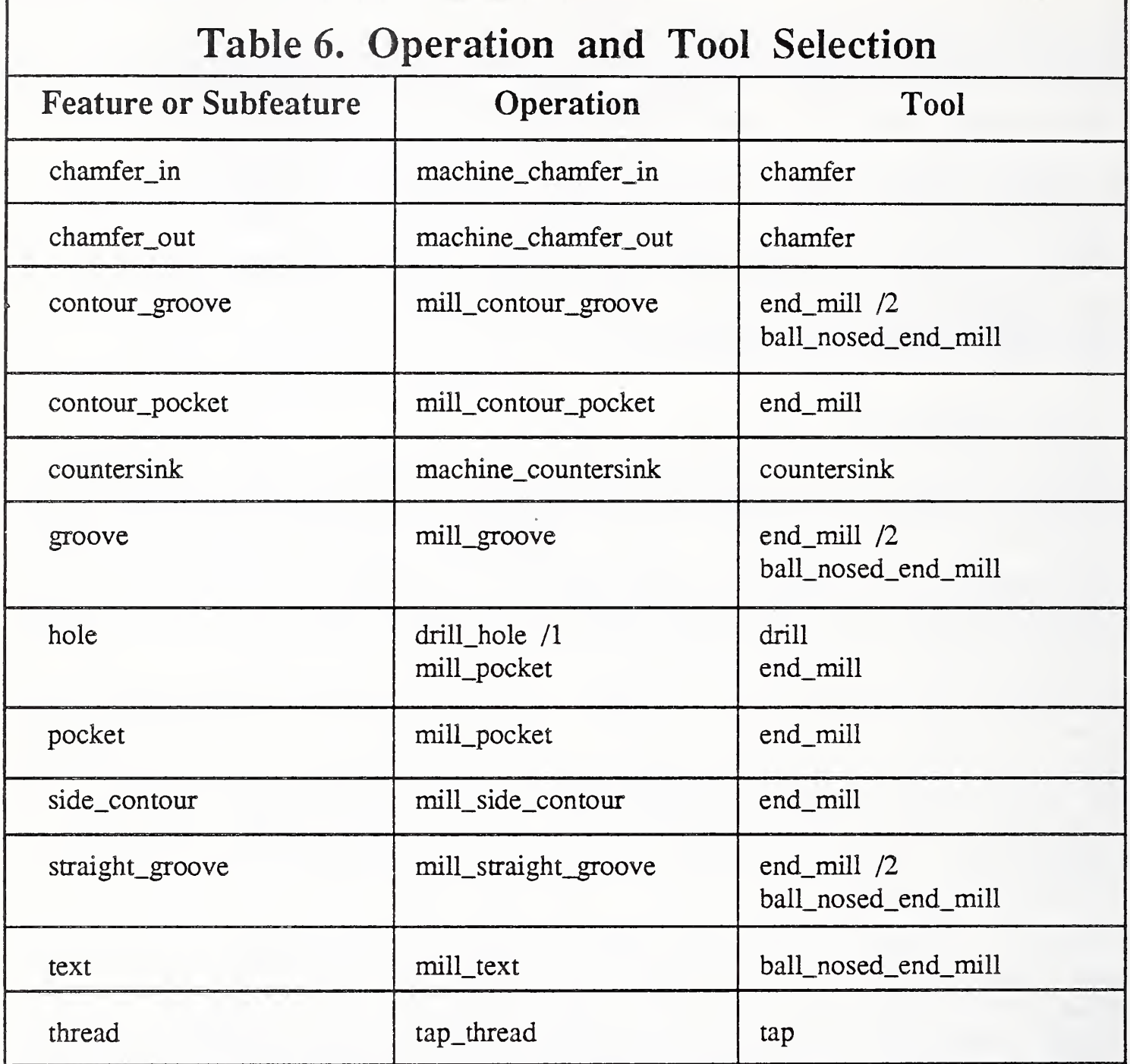

1. In the case of a hole, if the hole is not a clean through hole, it is drilled if its bottom is conical and milled if the bottom is flat. A clean through hole is drilled if <sup>a</sup> drill of the right size is in the catalog. Otherwise, it is milled.

2. Grooves, contour\_grooves, and straight\_grooves are made with an end\_mill if they are flat-bottomed and with a ball\_nosed\_end\_mill if they are round-bottomed.

## 3.4. Tool Requirements

The tool requirements section of a process plan is generated by simply extracting the tool type identifiers from each step in the list of steps and removing duplicates.

## 4. LIMITATIONS

## 4.1. Design Protocol

Only parts whose design can be expressed in the VWS2 design protocol can have process plans generated for them

Since the design protocol assumes that all features are made in the same side of a part, a part requiring machining on more than one side requires a design for each side being machined. A separate milling machine process plan must be made for each design, and <sup>a</sup> workstation level process plan is needed to control sequencing of the milling machine plans and handling of the workpiece between cuts. It is feasible but tedious to make very complicated parts in this fashion.

#### 4.2. Verification and Replanning

The automatic process planner will generate a process plan for any design for which tools of the right diameter (and the right number of threads per inch, in the case of taps) can be found in the tool catalog. The process planner assumes, however, that the tool will always be long enough to do the job. This is often not <sup>a</sup> correct assumption. The VWS2 process plan verification subsystem will catch errors of this sort when the Data Execution module is run. But there is no replanning capability in the VWS<sup>2</sup> system which could try to find some other method of machining.

#### 4.3. Feature Intersection

As described in section 1, the VWS2 system does not detect feature intersections and consider whether the order of machining should be altered to take account of feature intersections.

#### 4.4. Multi-Operation Feature Making

Although the VWS2 system is comfortable with making each subfeature of <sup>a</sup> feature in <sup>a</sup> separate machining operation (a countersunk hole, for example requires a hole-making operation and a countersink operation), and can handle counterboring and center drilling adequately, it cannot deal with other types of making features in more than one machining operation. It would be nice to be able to make large features by first hogging then finishing. It would not be hard to add an operation like "hog\_mill\_pocket'' to the list of machining operations, but modelling the execution of operations of this sort in the Data Execution module requires major changes to that module and has not yet been undertaken.

## 4.5. Tolerance Requirements

Tolerance requirements cannot currently be expressed in the VWS2 design protocol. It would be nice to have tolerances expressed and to vary the choice of machining operations needed to make a feature according to the tolerance requirements.

## 4.6. Machining Forces

The system does not deal with cutting forces and how they might deform or break the part during machining.

## 4.7. Fixturing

The process planner does not prescribe fixturing. It assumes that the workpiece will be fixtured so that all steps of the plan can be carried out. The verification subsystem will detect interferences with fixturing, but, as noted earlier, no replanning capability is provided.

## 5. SOFTWARE

The VWS2 software for process planning and enhancement, outside of the database items and a few general functions for list manipulation, consists of 55 LISP functions, 45 from the "proc2" subdirectory and 10 from the "exec2" subdirectory of the "vws2" directory. For plan generation 33 of these are required, plan enhancement requires 17, and plan reading and writing requires 14. Nine of the 55 work in both generation and enhancement. The breakdown is shown in Table 7.

The process plan reading and writing (but not generation) capabilities of the VWS<sup>2</sup> system extend beyond the milling machine. Workstation level plans are also being read with the same software. Plans for other VWS equipment could be handled by adding appropriate entries to the reading tables for acceptable parameters in the header and steps of a plan.

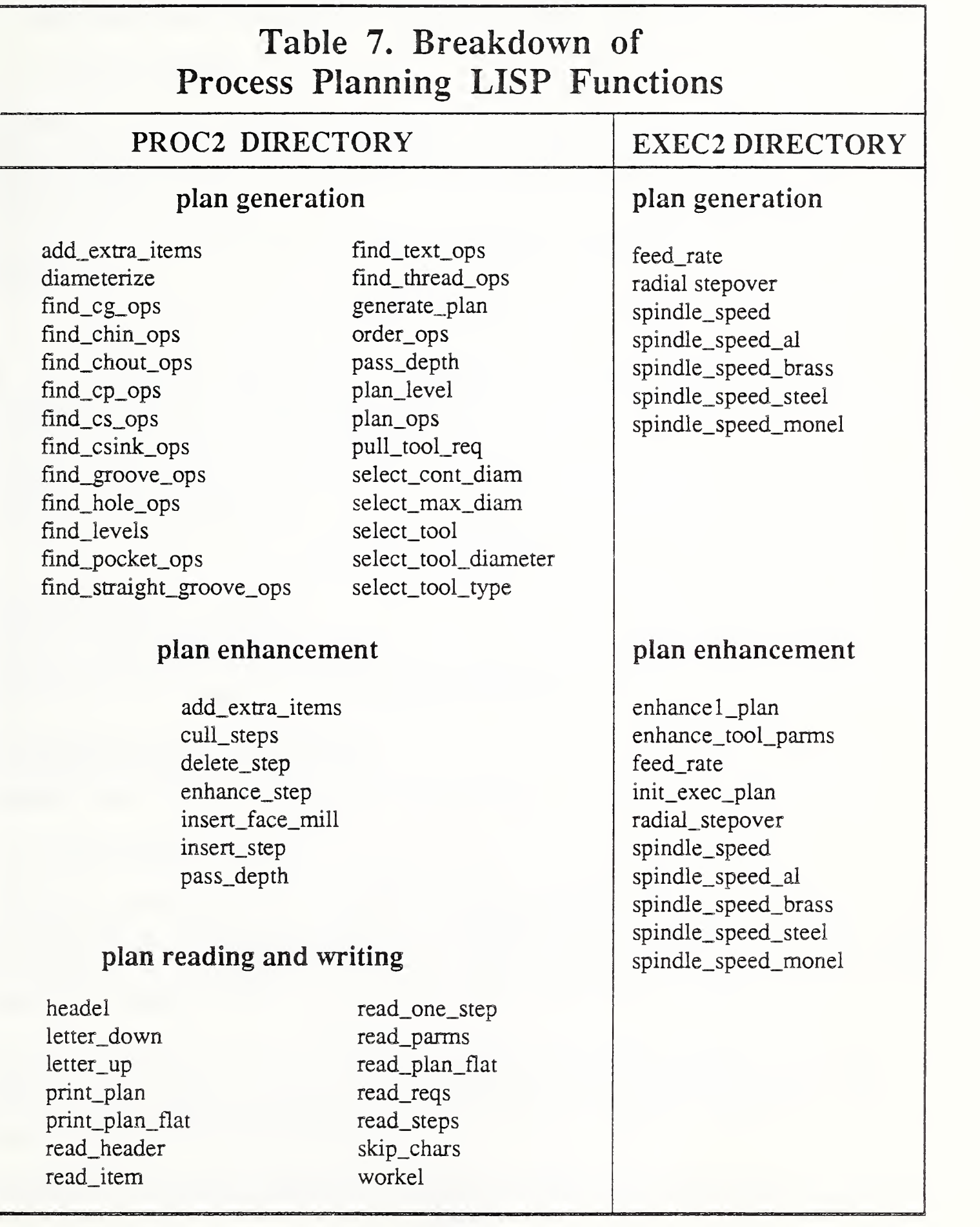

 $\mathcal{A}(\mathcal{A})$  .

## V. PROCESS PLAN ENHANCEMENT FOR THE VWS MILLING MACHINE

## 1. INTRODUCTION

As mentioned earlier, process plans are part of the input to the VWS<sup>2</sup> Data Execution module, and the module enhances process plans. This paper does not describe the module in detail, but only its process plan enhancement functions. A detailed description of the module is given in [KR&W].

The enhancement software in the module is discussed immediately above at the end of chapter IV.

#### 2. OPTIONS OF THE DATA EXECUTION MODULE

The Data Execution module has five independent processing and output options, any combination of which can be carried out simultaneously:

- 1. writing NC-code for the VWS milling machine,
- 2. drawing the part resulting from carrying out a process plan,
- 3. making a data model of that part,
- 4. verifying the process plan, and
- 5. printing an enhanced version of the input process plan.

The input options in the module are:

- 1. which process plan to execute,
- 2. which workpiece to use, and

3. whether to use an enhanced process plan as input. If the plan is already enhanced, no further enhancement is carried out before the plan is executed.

The machining options in the module are:

- 1. machine in the vise or on a pallet, and
- 2. establish <sup>z</sup> zero either by working down from the top of the part or up from the bottom.

#### 3. DATA REQUIREMENTS

In addition to stored data about the milling machine, the Data Execution module requires a part design and a process plan as input. If a description of the workpiece selected by the user already exists in the LISP environment, it will be used by the module. If not, the module will assume that the workpiece is a featureless block of the size specified in the design and an appropriate description will be created.

The source of the input data is irrelevant as long as the data is in the right format. In particular, process plans may be received either from the VWS<sup>2</sup> Process Planning module or from some other process planning system. The format of designs required by the Data Execution module is described in [K&J2].

The data about the milling machine that is required includes a list of the current tooling (with

detailed information about each tool), parameters regarding fixturing geometry, and lists giving geometric information about fixturing obstacles. This data is semi-static. Input documents must be edited by hand to change it.

## 4. ENHANCING THE PLAN

## 4.1. Introduction

The Data Execution module enhances an unenhanced plan in two stages. If the first stage is unsuccessful, the user is notified and the module quits. If the first stage is successful, the module proceeds to the second stage. If this is unsuccessful, the user is notified and the module quits. If the second stage is also successful, the module continues its work (which is not discussed further in this paper).

During enhancement, if a step is inserted or deleted, the module renumbers the steps of the plan and changes the precedent steps of each step to match the new numbering. This is a bit tricky.

If a step is inserted requiring a new tool, the tool is put into the list of tool requirements. If a step is deleted, and the tool used in that step is not used in any other step, the tool is removed from the list of tool requirements.

## 4.2. Stage <sup>1</sup>

In stage <sup>1</sup> steps may be inserted in the following cases. Any machining step that is inserted omits speeds, feed rates, stepovers, and pass depths.

1. The top of the part is to be used to establish the z zero point.

In this case a set  $0_z$  z step is inserted as step 3 if step 3 is not already a set  $0_z$ .

2. A workpiece has <sup>a</sup> "slab" in the top.

In this case step 2 is modified if it is a set0\_corner step, a face milling step is inserted to remove the slab, a setO\_comer step is inserted to re-establish x and y zero, and, if the workpiece is still too tall, another face milling step is inserted to bring it down to size.

3. A workpiece is too tall.

In this case <sup>a</sup> face milling step is inserted as step <sup>3</sup> to bring it down to size.

4. A workpiece without <sup>a</sup> "slab" is to be machined in the pallet area, and the process plan assumes (as an automatically generated process plan will) that the workpiece is to be machined in the vise.

In this case step2, set0\_corner, is modified by changing near\_x and near\_y.

## 4.3. Stage 2

In stage 2 the workpiece data is examined for existing features. If there are existing features, steps in the plan required to make the features are removed from the plan. The subfeatures of existing features are handled similarly.

Then the current tooling is examined to make sure the tool requirements of the altered version of the plan are met. If not, the module notifies the user and quits.

Then the module selects a changer slot for each step and inserts that information in the step.

Finally, speeds, feeds, stepovers, and pass depths are added to any step which requires but is missing any of these four items. If any of the four items is present, the existing values are used. Only missing values are inserted.

# APPENDIX A. NC-CODE FOR THE XYZ PART

n0001 (ID,PROG,xyznc1,demo part,1) n0002 g53  $n0003 p69 = +1.45$  $n0004 p68 = +0.0$ n0005 g90 gO w(p69+(p68-10.5)) m6  $n0006 p91 = 1.5$  $n0007$   $p12 = 91$  m950 n0008 p90=50 p88=-.25 p89=40  $n0009 p83=+17.3 p84=+7.45 p85=1$ nOOlO p70=0 nOOll g53 m9 n0012 gO g90 m5 m6 n0013 g90 gO x+36.5 y+15.0 n0014 ! Changing tool to probe for setting x\_zero and y\_zero n0015 t(p89) m28 m67 m6 n0016 x(p83) y(p84) n0017 (GSUB.OUTVWS) n0018 p66=(p97+0.0) p67=(p98+0.0)  $n0019$  g56 g90 x(p66) y(p67) n0020 p90=50 p89=40 n0021 p77=+20.3 p78=+8.925 n0022 g53 m9 n0023 gO g90 m5 m6 n0024 g90 gO x+36.5 y+15.0 n0025 g90 t(p89) m28 m67 m6 n0026 ! Changing tool to probe for setting z\_zero n0027 p70=0 x(p77) y(p78) n0028 (GSUB JNTVWS)  $n0029 p91 = (p92+4.424-0.05)$  $n0030 \text{ p12} = 91 \text{ m}950$ n0031 g56 g90 x(p66) y(p67) n0032 <sup>I</sup> Changing tool to 2.0 inch diameter face\_mill n0033 g90 gO m6 m9 n0034 g53 n0035 g90 gO x+36.5 y+15.0 n0036 g90 gO s2291 fl8 tl5 dl5 m3 m6 n0037 g56 g90 x(p66) y(p67)  $n0038 \times 1.1 \text{ y} + 0.0$ n0039 m8 n0040 z+0.0 n0041 gl x+7.1 n0042 gOy+1.0 n0043 gl x-1.1 n0044 gO y+2.05 n0045 gl x+7.1 n0046 ! 0.2 by 0.5 by 2.6 side\_contour n0047 ! Changing tool to 1.0 inch diameter end\_mill n0048 g90 gO m6 m9 n0049 g53 n0050 g90 gO x+36.5 y+15.0 n0051 g90 gO sl718 t21 d21 m3 m6 n0052 g56 g90 x(p66) y(p67) n0053 m8 n0054 x+4.74 y+2.8 n0055 g90 gO z+0. n0056 gl z+0.0 f5 n0057 g2 x+5.25 y+3.31 r+0.51 z-0.017 n0058 gl x+5.75 y+3.31 z-0.0277 n0059 g2 x+6.26 y+2.8 r+0.51 z-0.0447 n0060 gl x+6.26 y+0.2 z-0.1 n0061 g2 x+5.75 y-0.31 r+0.51 z-0.117 n0062 gl x+5.25 y-0.31 z-0.1277 n0063 g2 x+4.74 y+0.2 r+0.51 z-0.1 447 n0064 gl x+4.74 y+2.8 z-0.2

n0065 g2 x+5.25 y+3.31 r+0.51 n0066 gl x+5.75 y+3.31 n0067 g2 x+6.26 y+2.8 r+0.5 n0068 g1 x+6.26 y+0.2 n0069 g2 x+5.75 y-0.31 r+0.51 n0070 gl x+5.25 y-0.31 n0071 g2 x+4.74 y+0.2 r+0.51 n0072 gl x+4.74 y+2.8 n0073 gO z+1.0 n0074 x+4.8113y+3.06 n0075gl z-0.2 f40 n0076gl x+0.0 fl7 n0077 gO z+1.0 n0078 x+4.74 y+2.56 n0079gl z-0.2 f40 n0080 gl x+0.0 fl7 n0081 gO z+1.0  $n0082 x+4.74 y+2.06$ n0083 gl z-0.2 f40 n0084gl x+0.0 fl7 n0085 gO z+1.0 n0086 x+4.74 y+1.56 n0087 gl z-0.2 f40 n0088 g1 x+0.0 f17 n0089 gO z+1.0 n0090 x+4.74 y+1.06 n0091 gl z-0.2 f40 n0092gl x+0.0 fl7 n0093 gO z+1.0 n0094 x+4.74 y+0.56 n0095 gl z-0.2 f40 n0096 g1 x+0.0 f17 n0097 gO z+1.0 n0098 x+4.7596 y+0.06 n0099gl z-0.2 f40 nOlOOgl x+0.0 fl7 nOlOl gO z+1.0 n0102 x+4.75 y+2.8 n0103 z+0.1 n0104gl z-0.2 f8 n0105 fl7 n0106 g2 x+5.25 y+3.3 r+0.5 n0107gl x+5.75 y+3.3 n0108 g2 x+6.25 y+2.8 r+0.5 n0109 gl x+6.25 y+0.2 nOllO g2 x+5.75 y-0.3 r+0.5 nOlll gl x+5.25 y-0.3 nOl 12 g2 x+4.75 y+0.2 r+0.5 n0113 gl x+4.75 y+2.8 n0114 ! 0.015 deep text Z nOl 15 ! Changing tool to 0.25 inch diameter ball\_nosed\_end\_mill nOl <sup>16</sup> g90 gO m6 m9 n0117g53 n0118 g90 gO x+36.5 y+15.0 n0119 g90 gO s3437 t5 d5 m3 m6 n0120 g56 g90 x(p66) y(p67) n0121 m8 n0122 x+5.405 y+0.9 n0123 z+0.1 n0124glz-0.015f4!Z n0125 gl x+5.605 y+0.9 f8 n0126 x+5.38 y+0.5 n0127 x+5.63 n0128 ! 0.015 deep text Y

n0129 gO z+l.O n0130x+5.38y+1.7 n0131 z+0.1 n0132 gl z-0.015 f4 ! Y n0133 gl x+5.505 y+1.5 f8 n0134 gO z+l.O n0135 x+5.63 y+1.7 n0136 z+0.1 n0137 gl z-0.015 f4 n0138 x+5.505 y+1.5 f8 n0139y+1.3 n0140 ! 0.015 deep text X n0141 gO z+l.O n0142x+5.38y+2.1 n0143 z+0.1 n0144gl z-0.015 f4 !X n0145 gl x+5.605 y+2.5 f8 n0146 gO z+l.O n0147 x+5.405 y+2.5 n0148 z+0.1 n0149gl z-0.015 f4 n0150x+5.63y+2.1 f8 n0151 ! 0.3 by 3.05 by <sup>1</sup> pocket n0152 ! Changing tool to 0.5625 inch diameter end\_mill n0153 g90 gO m6 m9 n0154 g53 n0155 g90 gO x+36.5 y+15.0 n0156 g90 gO s3055 tl8 dl8 m3 m6 n0157 g56 g90 x(p66) y(p67) n0158 m8 n0159 x+4.0 y+1.5 n0160g0z-0,l n0161 gl z-0.2 f5 n0162 x+1.95 y+1.5 z-0.4813 n0163 x+4.0 y+1.5 z-0.4813  $n0164 x+1.95 y+1.5 z-0.5$ n0165 x+4.0 y+1.5 n0166 p64=0 n0167 p65=(p64+l) n0168 p64=p65 n0169 p65=(-0.2 - (p64\*0.15)) n0170 gO z+l.O  $n0171 x+4.0 y+1.5$ n0172z-0.1 n0173 gl z(p65) f40 m8 m72 n0174fl7 n0175 gl x+4.2 y+1.2913 n0176 gl x+1.75 n0177 g2 x+1.7413 y+1.3 r+0.0088 n0178 gl y+1.7 n0179 g2 x+1.75 y+1.7088 r+0.0088 n0180 gl x+4.2 n0181 g2x+4.2088 y+1.7 r+0.0088 n0182 gl y+1.3 n0183 g2 x+4.2 y+1.2913 r+0.0088 nOl <sup>84</sup> (IF (p64 < 2) GOTO n0167) n0185 gO z+l.O n0186 x+4.2 y+1.2813 n0187z-0.1 n0188gl z-0.5 f8 n0189 fl7 n0190 g3 x+4.2187 y+1.3 r+0.0187 n0191 gl y+1.7 n0192 g3 x+4.2 y+1.7188 r+0.0187 n0193 gl x+1.75 n0194 g3 x+1.7313 y+1.7 r+0.0187 n0195 gl y+1.3

n0196 g3 x+1.75 y+1.2813 r+0.0187 n0197 gl x+4.2 n0198 ! 0.75 by 5.2946 by 2.6 side\_contour n0199 ! Changing tool to 0.5 inch diameter end\_miU n0200 g90 gO m6 m9 n0201 g53 n0202 g90 gO x+36.5 y+15.0 n0203 g90 gO s3437 t2 d2 m3 m6 n0204 g56 g90 x(p66) y(p67) n0205 m8 n0206 x+0.4855 y+1.8638 n0207 g90 gO z-0.1 n0208 gl z-0.2 f5 n0209 g2x+0.9277 y+3.0523 r+0.6515 z-0.218 n0210 gl x+4.9788 y+2.5459 z-0.2602 n0211 g3 x+4.99 y+2.5559 r+0.01 z-0.2604 n0212 gl x+4.99 y+2.8 z-0.2629 n0213 g2 x+5.25 y+3.06 r+0.26 z-0.2671 n0214 gl x+5.75 y+3.06 z-0.2723 n0215 g2 x+6.01 y+2.8 r+0.26 z-0.2765 n0216 gl x+6.01 y+0.2 z-0.3034 n0217 g2 x+5.75 y-0.06 r+0.26 z-0.3076 n0218 gl x+5.25 y-0.06 z-0.3128 n0219 g2 x+4.99 y+0.2 r+0.26 z-0.317 n0220 gl x+4.99 y+0.4441 z-0.3195 n0221 g3 x+4.9788 y+0.4541 r+0.01 z-0.3197 n0222 gl x+0.9277 y-0.0523 z-0.3619 n0223 g2 x+0.4855 y+1.1362 r+0.6515 z-0.3799 n0224 g3 x+0.49 y+1.1445 r+0.01 z-0.38 n0225 gl x+0.49 y+1.8555 z-0.3874 n0226 g3 x+0.4855 y+1.8638 r+0.01 z-0.3875 n0227 g2 x+0.9277 y+3.0523 r+0.6515 z-0.4055 n0228 gl x+4.9788 y+2.5459 z-0.4477 n0229 g3 x+4.99 y+2.5559 r+0.01 z-0.4479 n0230 gl x+4.99 y+2.8 z-0.4504 n0231 g2 x+5.25 y+3.06 r+0.26 z-0.4546 n0232 gl x+5.75 y+3.06 z-0.4598 n0233 g2 x+6.01 y+2.8 r+0.26 z-0.464 n0234 gl x+6.01 y+0.2 z-0 4909 n0235 g2 x+5.75 y-0.06 r+0.26 z-0.4951 n0236 gl x+5.25 y-0.06 z-0.5003 n0237 g2 x+4.99 y+0.2 r+0.26 z-0.5045 n0238 gl x+4.99 y+0.4441 z-0.507 n0239 g3 x+4.9788 y+0.4541 r+0.01 z-0.5072 n0240 gl x+0.9277 y-0.0523 z-0.5494 n0241 g2 x+0.4855 y+1.1362 r+0.6515 z-0.5674 n0242 g3 x+0.49 y+1.1445 r+0.01 z-0.5675 n0243 gl x+0.49 y+1.8555 z-0.5749 n0244 g3 x+0.4855 y+1.8638 r+0.01 z-0.575 n0245 g2 x+0.9277 y+3.0523 r+0.6515 z-0.593 n0246 gl x+4.9788 y+2.5459 z-0.6352 n0247 g3 x+4.99 y+2.5559 r+0.01 z-0.6354 n0248 gl x+4.99 y+2.8 z-0.6379 n0249 g2 x+5.25 y+3.06 r+0.26 z-0.6421 n0250 gl x+5.75 y+3.06 z-0.6473 n0251 g2 x+6.01 y+2.8 r+0.26 z-0.6515 n0252 gl x+6.01 y+0.2 z-0.6784 n0253 g2 x+5.75 y-0.06 r+0.26 z-0.6826 n0254 g1 x+5.25 y-0.06 z-0.6878 n0255 g2 x+4.99 y+0.2 r+0.26 z-0.692 n0256 g1 x+4.99 y+0.4441 z-0.6945 n0257 g3 x+4.9788 y+0.4541 r+0.01 z-0.6947 n0258 gl x+0.9277 y-0.0523 z-0.7369 n0259 g2 x+0.4855 y+1.1362 r+0.6515 z-0.7549 n0260 g3 x+0.49 y+ 1.1445 r+0.01 z-0.755 n0261 gl x+0.49 y+1.8555 z-0.7624 n0262 g3 x+0.4855 y+1.8638 r+0.01 z-0.7625

n0263 g2 x+0.9277 y+3.0523 r+0.6515 z-0.7805 n0264 gl x+4.9788 y+2.5459 z-0.8227 n0265 g3 x+4.99 y+2.5559 r+0.01 z-0.8229 n0266 gl x+4.99 y+2.8 z-0.8254 n0267 g2 x+5.25 y+3.06 r+0.26 z-0.8296 n0268 gl x+5.75 y+3.06 z-0.8348 n0269 g2 x+6.01 y+2.8 r+0.26 z-0.839 n0270 gl x+6.01 y+0.2 z-0.8659 n0271 g2 x+5.75 y-0.06 r+0.26 z-0.8701 n0272 gl x+5.25 y-0.06 z-0.8753 n0273 g2 x+4.99 y+0.2 r+0.26 z-0.8795 n0274 gl x+4.99 y+0.4441 z-0.882 n0275 g3 x+4.9788 y+0.4541 r+0.01 z-0.8822 n0276 gl x+0.9277 y-0.0523 z-0.9244 n0277 g2 x+0.4855 y+1.1362 r+0.6515 z-0.9424 n0278 g3 x+0.49 y+ 1.1 445 r+0.01 z-0.9425 n0279 gl x+0.49 y+1.8555 z-0.9499 n0280 g3 x+0.4855 y+1.8638 r+0.01 z-0.95 n0281 g2 x+0.9277 y+3.0523 r+0.6515 n0282 gl x+4.9788 y+2.5459 n0283 g3 x+4.99 y+2.5559 r+0.01 n0284 gl x+4.99 y+2.8 n0285 g2 x+5.25 y+3.06 r+0.26 n0286 gl x+5.75 y+3.06 n0287 g2 x+6.01 y+2.8 r+0.26 n0288 gl x+6.01 y+0.2 n0289 g2 x+5.75 y-0.06 r+0.26 n0290gl x+5.25 y-0.06 n0291 g2 x+4.99 y+0.2 r+0.26 n0292 gl x+4.99 y+0.4441 n0293 g3 x+4.9788 y+0.4541 r+0.01 n0294 gl x+0.9277 y-0.0523 n0295 g2 x+0.4855 y+1.1362 r+0.6515 n0296 g3 x+0.49 y+ 1.1 445 r+0.01 n0297gl x+0.49 y+1.8555 n0298 g3 x+0.4855 y+1.8638 r+0.01 n0299 p64=0 n0300 p65=(p64+l) n0301 p64=p65 n0302 p65=(-0.2 - (p64«0.25)) n0303 gO z+1.0 n0304x+6.35 y+3.185 n0305 gl z(p65) f40 n0306 gl x+0.0 fl7 n0307 gO z+1.0 n0308 x+5.0278 y+2.935 n0309 gl z(p65) f40 n0310glx+1.8662fl7 n0311 gO z+1.0 n0312x+0.4669y+2.935 n0313 gl z(p65) f40 n0314gl x+0.0 fl7 n0315 gO z+1.0 n03 16 x+4.99 y+2.685 n0317 gl z(p65) f40 n0318gl x+3.8662fl7 n0319g0 z+1.0 n0320x+0.2583 y+2.685 n0321 gl z(p65) £40 n0322gl x+0.0 £17 n0323 gO z+1.0 n0324 x+0.3967 y+ 1.935 n0325 gl z(p65) £40 n0326 gl x+0.0 £17 n0327 gO z+1.0 n0328 x+0.49 y+ 1.685 n0329 gl z(p65) £40

n0330gl x+0.0 £17 n0331 gO z+1.0 n0332 x+0.49 y+1.435 n0333 g1 z(p65) f40 n0334gl x+0.0 £17 n0335 gO z+1.0  $n0336 x+0.49 y+1.185$ n0337 gl z(p65) £40 n0338 gl x+0.0 £17 n0339 gO z+1.0 n0340 x+0.2917 y+0.935 n0341 gl z(p65) £40 n0342 gl x+0.0 £17 n0343 gO z+1.0 n0344 x+4.9904 y+0.185 n0345 gl z(p65) £40 n0346 gl x+2.8262 £17 n0347 gO z+1.0 n0348 x+0.3399 y+0.185 n0349 gl z(p65) £40 n0350 gl x+0.0 £17 n0351 (IF (p64 < 3) GOTO n0300) n0352 gO z+1.0 n0353 x+0.4911 y+1.8721 n0354 z-0. n0355 gl z-0.95 £8 n0356 £17 n0357 g2 x+0.9265 y+3.0424 r+0.6415 n0358 gl x+4.9775 y+2.536 n0359 g3 x+5.0 y+2.5559 r+0.02 n0360 gl x+5.0 y+2.8 n0361 g2 x+5.25 y+3.05 r+0.25 n0362 gl x+5.75 y+3.05 n0363 g2 x+6.0 y+2.8 r+0.25 n0364 g1 x+6.0 y+0.2 n0365 g2 x+5.75 y-0.05 r+0.25 n0366 gl x+5.25 y-0.05 n0367 g2 x+5.0 y+0.2 r+0.25 n0368 gl x+5.0 y+0.4441 n0369 g3 x+4.9775 y+0.464 r+0.02 n0370 gl x+0.9265 y-0.0424 n0371 g2 x+0.4911 y+1.1279 r+0.6415 n0372 g3 x+0.5 y+1.1445 r+0.02 n0373 gl x+0.5 y+1.8555 n0374 g3 x+0.4911 y+1.8721 r+0.02 n0375 ! 0.1 by 3.875 by 2.2141 contour\_groove o£ 0.125 width n0376 ! Changing tool to 0.125 inch diameter end\_mill n0377 g90 gO m6 m9 n0378 g53 n0379 g90 gO x+36.5 y+15.0 n0380 g90 g0 s5200 t11 d11 m3 m6 n0381 g56 g90 x(p66) y(p67) n0382 m8 n0383 x+1.25y+2.344 n0384 g90 gO z-0.1 n0385gl z-0.2f3 n0386 g2 x+ 1.4744 y+2.5425 r+0.2 z-0.2016 n0387 gl x+4.8244 y+2.1315 z-0.2176 n0388 g2 x+5.0 y+1.933 r+0.2 z-0.2189 n0389 gl x+5.0 y+ 1.0479 z-0.2231 n0390 g2 x+4.8233 y+0.8493 r+0.2 z-0.2245 n0391 gl x+ 1.4733 y+0.4562 z-0.2404 n0392 g2 x+1.25 y+0.6548 r+0.2 z-0.242 n0393 gl x+1.25 y+2.344 z-0.25 n0394 g2 x+ 1.4744 y+2.5425 r+0.2 z-0.25 16 n0395 gl x+4.8244 y+2.1315 z-0.2676 n0396 g2 x+5.0 y+1.933 r+0.2 z-0.2689

n0397 gl x+5.0y+l.0479 z-0.2731 n0398 g2 x+4.8233 y+0.8493 r+0.2 z-0.2745 n0399 gl x+ 1.4733 y+0.4562 z-0.2904 n0400 g2 x+1.25 y+0.6548 r+0.2 z-0.292 n0401 gl x+1.25 y+2.344 z-0.3 n0402 g2 x+ 1.4744 y+2.5425 r+0.2 z-0.3 n0403 gl x+4.8244 y+2.1315 n0404 g2 x+5.0 y+ 1.933 r+0.2 n0405 gl x+5.0 y+ 1.0479 n0406 g2 x+4.8233 y+0.8493 r+0.2 n0407 gl x+ 1.4733 y+0.4562 n0408 g2 x+1.25 y+0.6548 r+0.2 n0409 gl x+1.25 y+2.344 n0410 ! Changing tool to 0.1719 inch diameter drill n041 <sup>1</sup> g90 gO m6 m9 n0412 g53 n0413 g90 gO x+36.5 y+15.0 n0414 g90 gO f4 <sup>125</sup> d25 m3 m6 n0415 g56 g90 x(p66) y(p67) n0416 x+0.875 y+2.375 n0417 m8 n0418 g83 r-0.1 z-l.O d25 pl=0.1719 ! 0.8 deep hole n0419 gO z+1.0 n0420 x+0.875 y+0.625 n0421 g83 r-0.1 z-l.O f4 d25 m8 pl=0.1719 ! 0.8 deep hole n0422 <sup>I</sup> Changing tool to 0.375 inch diameter chamfer n0423 g90 gO m6 m9 n0424 g53 n0425 g90 gO x+36.5 y+15.0 n0426 g90 gO f29 t6 d6 m3 m6 n0427 gS6 g90 x(p66) y(p67) n0428x+ 1.75 y+ 1.0938 n0429 m8 n0430 gO z-0.1 ! 0.04 wide chamfer n0431 gl z-0.3338 n0432 gl x+4.2 n0433 g3 x+4.4062 y+1.3 r+0.2062 n0434 gl y+1.7 n0435 g3 x+4.2 y+ 1.9062 r+0.2062 n0436gl x+1.75 n0437 g3 x+1.5438 y+1.7 r+0.2062 n0438gl y+1.3 n0439 g3 x+1.75 y+1.0938 r+0.2062 n0440 ! Changing tool to 0.75 inch diameter countersink n0441 g90 gO m6 m9 n0442 g53 n0443 g90 gO x+36.5 y+15.0 n0444 g90 gO s2291 f5 <sup>14</sup> d4 m3 m6 n0445 g56 g90 x(p66) y(p67) n0446 x+0.875 y+0.625 n0447 m8 n0448 g82 r-0.1 z-0.3921 d4 p3=.5 ! 0.35 dia n0449 gO z+1.0 n0450 x+0.875 y+2.375 n0451 g82 r-0.1 z-0.3921 f5 d4 p3=.5 ! 0.35 dia n0452 ! Changing tool to 0. 19 inch diameter tap with 24 tpi n0453 g90 gO m6 m9 n0454 g53 n0455 g90 gO x+36.5 y+15.0 n0456 g90 gO s376 t26 d26 m3 m6 n0457 g56 g90 x(p66) y(p67) n0458 x+0.875 y+0.625 n0459 m8 n0460 g84 r-0.1 z-0.8 f300 d26 ! 0.6 deep thread n0461 g90 gO z+1.0 n0462 x+0.875 y+2.375 n0463 g84 r-0.1 z-0.8 f300 d26 ! 0.6 deep thread

n0464 ! 0.3 by 0.66 by 0.8 contour\_pocket n0465 ! Changing tool to 0.25 inch diameter end\_mill n0466 g90 gO m6 m9 n0467 g53 n0468 g90 gO x+36.5 y+15.0 n0469 g90 gO s5200 tl9 dl9 m3 m6 n0470 g56 g90 x(p66) y(p67) n0471 m8 n0472x+1.81 y+1.765 n0473 g90 gO z-0.4 n0474 gl z-0.5 f4 n0475 g3 x+1.8076 y+1.7556 r+0.005 z-0.5006 n0476 g2 x+1.8076 y+ 1.2444 r+0.2897 z-0.531 n0477 g3 x+1.81 y+1.235 r+0.005 z-0.5316 n0478 gl x+2.19 y+1.235 z-0.55 n0479 g3 x+2.1924 y+ 1.2444 r+0.005 z-0.5506 n0480 g2 x+2.1924 y+1.7556 r+0.2897 z-0.581 n0481 g3 x+2.19 y+1.765 r+0.005 z-0.5816 n0482 gl x+1.81 y+1.765 z-0.6 n0483 g3 x+1.8076 y+1.7556 r+0.005 z-0.6006 n0484 g2 x+1.8076 y+1.2444 r+0.2897 z-0.631 n0485 g3 x+1.81 y+1.235 r+0.005 z-0.631 n0486 gl x+2.19 y+1.235 z-0.65 n0487 g3 x+2.1924 y+1.2444 r+0.005 z-0.6506 n0488 g2 x+2.1924 y+1.7556 r+0.2897 z-0.681 n0489 g3 x+2.19 y+1.765 r+0.005 z-0.6816 n0490 gl x+1.81 y+1.765 z-0.7 n0491 g3 x+1.8076 y+1.7556 r+0.005 z-0.7006 n0492 g2 x+1.8076 y+1.2444 r+0.2897 z-0.731 n0493 g3 x+1.81 y+1.235 r+0.005 z-0.731 n0494 gl x+2.19 y+1.235 z-0.75 n0495 g3 x+2.1924 y+1.2444 r+0.005 z-0.7506 n0496 g2 x+2.1924 y+1.7556 r+0.2897 z-0.781 n0497 g3 x+2.19 y+1.765 r+0.005 z-0.7816 n0498 gl x+1.81 y+1.765 z-0.8 n0499 g3 x+1.8076 y+1.7556 r+0.005 z-0.8 n0500 g2 x+1.8076 y+1.2444 r+0.2897 n0501 g3 x+1.81 y+1.235 r+0.005 n0502 gl x+2.19 y+1.235 n0503 g3 x+2.1924 y+1.2444 r+0.005 n0504 g2 x+2.1924 y+1.7556 r+0.2897 n0505 g3 x+2.19 y+1.765 r+0.005 n0506gl x+1.81 y+1.765 n0507 p64=0 n0508 p65=(p64+l) n0509 p64=p65  $n0510 p65=(-0.5 - (p64*0.1))$ n0511 gO z+1.0 n0512 x+2.1215 y+1.7025 n0513gl z(p65)f40 n0514gl x+1.8785 fl3 n0515g0 z+1.0 n0516x+2.096 y+1.3275 n0517gl z(p65)f40 n0518gl x+1.904 fl3 n0519 (IF (p64 < 3) GOTO n0508) n0520 gO z+1.0 n0521 x+1.81 y+ 1.775 n0522 z-0.4 n0523 gl z-0.8 f6 n0524 fl3 n0525 g3 x+ 1.8029 y+ 1.7468 r+0.015 n0526 g2 x+ 1.8029 y+ 1.2532 r+0.2797 n0527 g3 x+l.Sl y+1.225 r+0.015 n0528gl x+2.19 y+1.225 n0529 g3 x+2.1971 y+1.2532 r+0.015 n0530 g2 x+2.1971 y+ 1.7468 r+0.2797

n0531 g3 x+2.19 y+ 1.775 r+0.015 n0532gl x+1.81 y+1.775 n0533 ! 0.1 by 0.125 by 0.8544 straight\_groove n0534 ! Changing tool to 0.125 inch diameter end\_mill n0535 g90 gO m6 m9 n0536 g53 n0537 g90 gO x+36.5 y+15.0 n0538g90 gOtll dll m3 m6 n0539 g56 g90 x(p66) y(p67) n0540 x+2.9415 y+1.4781 n0541 m8 n0542 gO z-0.4 n0543 gl z-0.5 f3 n0544 x+2.2585 y+1.2219 z-0.5625 n0545 x+2.9415 y+1.4781 z-0.5625 n0546 x+2.2585 y+1.2219 z-0.6 n0547 x+2.9415 y+1.4781 n0548 ! 0.1 by 0.125 by 0.8544 straight\_groove n0549 g90 gO z+1.0 n0550 x+2.9415 y+1.5219 n0551 gO z-0.4 n0552 gl z-0.5 f3 n0553 x+2.2585 y+L7781 z-0.5625 n0554 x+2.9415 y+1.5219 z-0.5625 n0555 x+2.2585 y+ 1.7781 z-0.6 n0556 x+2.9415 y+1.5219 n0557 ! 0.3 by 1.375 by 0.7 groove n0558 ! Changing tool to 0.25 inch diameter ball\_nosed\_end\_mill n0559 g90 gO m6 m9 n0560 g53 n0561 g90 gO x+36.5 y+15.0 n0562 g90 gO s3437 t5 d5 m3 m6 n0563 g56 g90 x(p66) y(p67) n0564 m8 n0565 x+4.05 y+ 1.275 n0566 g90 gO z-0.4 n0567 gl z-0.5 f8 n0568 g3 x+4.125 y+1.35 r+0.075 z-0.5039 n0569 gl x+4.125 y+1.65 z-0.5138 n0570 g3 x+4.05 y+ 1.725 r+0.075 z-0.5 177 n0571 gl x+3.075 y+1.725 z-0.55 n0572 g3 x+3.0 y+1.65 r+0.075 z-0.5539 n0573 gl x+3.0 y+1.35 z-0.5638 n0574 g3 x+3.075 y+ 1.275 r+0.075 z-0.5677 n0575 gl x+4.05 y+ 1.275 z-0.6 n0576 g3 x+4.125 y+1.35 r+0.075 z-0.6039 n0577 gl x+4.125 y+1.65 z-0.6138 n0578 g3 x+4.05 y+1.725 r+0.075 z-0.6 177 n0579 gl x+3.075 y+1.725 z-0.65 n0580 g3 x+3.0 y+1.65 r+0.075 z-0.6539 n0581 gl x+3.0 y+1.35 z-0.6638 n0582 g3 x+3.075 y+ 1.275 r+0.075 z-0.6677 n0583 gl x+4.05 y+1.275 z-0.7 n0584 g3 x+4.125 y+1.35 r+0.075 z-0.7039 n0585 gl x+4.125 y+1.65 z-0.7138 n0586 g3 x+4.05 y+1.725 r+0.075 z-0.7 177 n0587 gl x+3.075 y+1.725 z-0.75 n0588 g3 x+3.0 y+1.65 r+0.075 z-0.7539 n0589 gl x+3.0 y+1.35 z-0.7638 n0590 g3 x+3.075 y+1.275 r+0.075 z-0.7677 n0591 gl x+4.05 y+1.275 z-0.8 n0592 g3 x+4.125 y+1.35 r+0.075 z-0.8 n0593gl x+4.125 y+1.65 n0594 g3 x+4.05 y+1.725 r+0.075 n0595gl x+3.075 y+1.725 n0596 g3 x+3.0 y+1.65 r+0.075 n0597gl x+3.0 y+1.35

n0598 g3 x+3.075 y+1.275 r+0.075 n0599 gl x+4.05 y+1.275 n0600 ! Changing tool to 0.5 inch diameter drill n0601 g90 gO m6 m9 n0602 g53 n0603 g90g0 x+36.5 y+15.0 n0604 g90 gO s2100 f5 t34 d34 m3 m6 n0605 g56 g90 x(p66) y(p67) n0606 x+3.0 y+1.5 n0607 m8 n0608 g83 r-0.4 z-1.62 d34 pl=0.5 ! 1.12 deep hole n0609 ! Changing tool to 0.375 inch diameter chamfer n0610 g90 gO m6 m9 n0611 g53 n0612 g90 gO x+36.5 y+15.0 n0613 g90 gO s5200 f29 t6 d6 m3 m6 n0614 g56 g90 x(p66) y(p67) n0615 x+3.075 y+ 1.2438 n0616 m8 n0617 gO z-0.4 ! 0.05 wide chamfer n0618gl z-0.6438 n0619gl x+4.05 n0620 g3 x+4.1562 y+1.35 r+0.1062 n0621 gl y+1.65 n0622 g3 x+4.05 y+ 1.7562 r+0.1062 n0623 gl x+3.075 n0624 g3 x+2.9688 y+1.65 r+0.1062 n0625gl y+1.35 n0626 g3 x+3.075 y+ 1.243 8 r+0.1062 n0627 g90 gO z+1.0 f29 n0628 x+3.125 y+1.3063 n0629 gO z-0.4 ! 0.04 wide chamfer n0630gl z-0.6338 n0631 g2 x+3.0312 y+1.4 r+0.0937 n0632 gl y+1.6 n0633 g2 x+3.125 y+1.6938 r+0.0937 n0634 gl x+4.0 n0635 g2 x+4.0937 y+1.6 r+0.0937 n0636gl y+1.4 n0637 g2 x+4.0 y+1.3063 r+0.0937 n0638 gl x+3.125 n0639 g53 m9 m5 n0640 g90 gO w-9.0 m6  $n0641$  p91 = 0.0 n0642pl2 = 91 m950 n0643 g90 gO x+0.5 y+19.5 n0644 (END.PROG)

## REFERENCES

## [ANSI]

American National Standards Institute; "Industrial Engineering Terminology, Production Planning and Control"; ANSI; 1973; p. 16.

#### [BR&M]

Brown, Peter F.; and Mclean, Charles R.; "Interactive Process Planning in the AMRF"; Proceedings of a Conference on Knowledge-Based Expert Systems for Manufacturing; December 1986; Anaheim, California; ASME; 1986; pp. 245 - 262.

#### [BR&R]

Brown, Peter F.; and Ray, Steven R.; "Research Issues in Process Planning at the National Bureau of Standards"; Proceedings of the 19th CIRP International Seminar on Manufacturing Systems; June 1987; Pennsylvania State University; not yet in print.

#### [CH&W]

Chang, Tien-Chien; and Wysk, Richard A.; An Introduction to Automated Process Planning Systems; New Jersey; Prentice-Hall; 1985; p. 15.

#### [JUN]

Jun, Jau-Shi; "The Vertical Machining Workstation Systems"; to appear as an NBSIR; 1987.

## [KRAI]

Kramer, Thomas R.; "Process Planning for a Milling Machine from a Feature-Based Design"; not yet published; 1987; 18 pages.

#### [KRA2]

Kramer, Thomas R.; "The Graphics Subsystem of the Vertical Workstation of the Automated Manufacturing Research Facility at the National Bureau of Standards; to appear as an NBSIR; 1987.

#### [KRAS]

Kramer, Thomas R.; "Data Handling in the Vertical Workstation of the Automated Manufacturing Research Facility at the National Bureau of Standards"; to appear as an NBSIR; 1987.

#### [KRA4]

Kramer, Thomas R.; "The vws\_cadm User Interface in the Vertical Workstation of the Automated Manufacturing Research Facility at the National Bureau of Standards"; to appear as an NBSIR; 1987.

#### [K&J1]

Kramer, Thomas R.; and Jun, J.; "Software for an Automated Machining Workstation"; Proceedings of the 1986 International Machine Tool Technical Conference; September 1986; Chicago, Illinois; National Machine Tool Builders Association; 1986; pp. 12-9 through 12-44.

## [K&J2]

Kramer, Thomas R.; and Jun, J.; "The Design Protocol, Part Design Editor, and Geometry Library of the Vertical Workstation of the Automated Manufacturing Research Facility at the National Bureau of Standards"; to appear as an NBSIR; 1987; 101 pages.

## [K&S1]

Kramer, Thomas R.; and Strayer, W. Timothy; "Error Prevention in Data Preparation for <sup>a</sup> Numerically Controlled Milling Machine"; Proceedings of <sup>1987</sup> ASME annual meeting; ASME; 1987; PED-Vol. 25; pp. 195 - 213.

## [K&S2]

Kramer, Thomas R.; and Strayer, W. Timothy; "Error Prevention and Detection in Data Preparation for the Vertical Workstation Milling Machine in the Automated Manufacturing Research Facility at the National Bureau of Standards"; NBSIR 87-3677; National Bureau of Standards; 1987; 61 pages.

## [KR&W]

Kramer, Thomas R., and Weaver, Rebecca E.; "The Data Execution Module of the Vertical Workstation of the Automated Manufacturing Research Facility at the National Bureau of Standards"; NBSIR 88-3704; National Bureau of Standards; 1987; 58 pages.

## [LOVE]

Lovett, Denver, "Equipment Controllers of the Vertical Workstation"; to appear as an NBSIR; 1987.

## [McLE]

McLean, Charles R.; "An Architecture for Intelligent Manufacturing Control"; Proceedings of Summer <sup>1985</sup> ASME Conference; August 1985; Boston, Massachusetts; ASME.

[NA&J]

Nakpalohpo, Ibrahim; and Jun, Jau-Shi; "Automated Equipment Program Generator and Execution System of the ANIRF Vertical Workstation"; not yet published; 1987; 17 pages.

## [NAU]

Nau, Dana S.; "Hierarchical Abstraction of Problem-Solving Knowledge"; January, 1987.

## [RA&M]

Ray, Steven R.; and McLean, Charles R.; "Process Plan File Format"; not yet published; 1987.

## [RUDD]

Rudder, Frederick; (a paper in preparation describing the VWS hardware and software for the HP-9000 workstation supervisor).

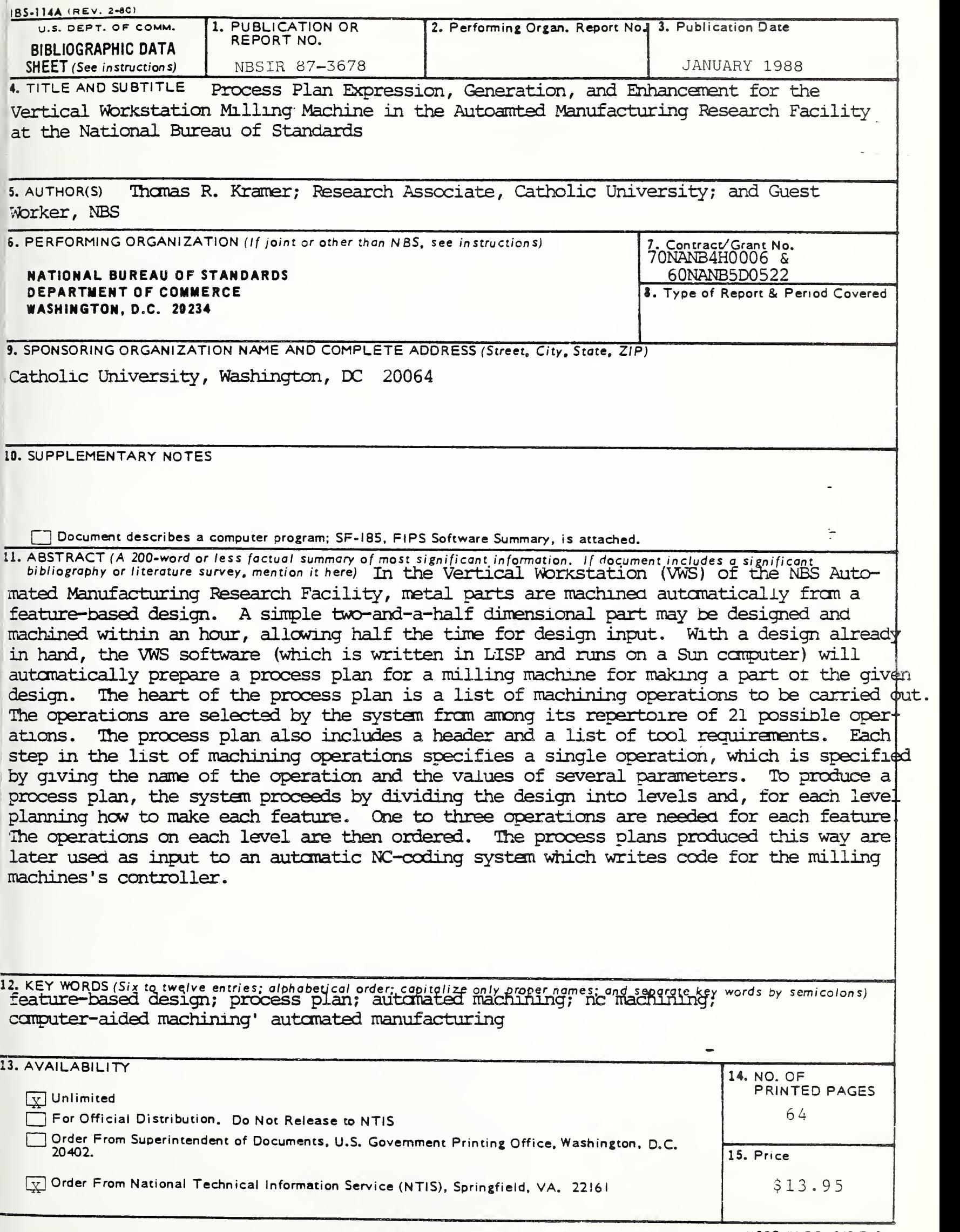

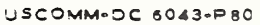

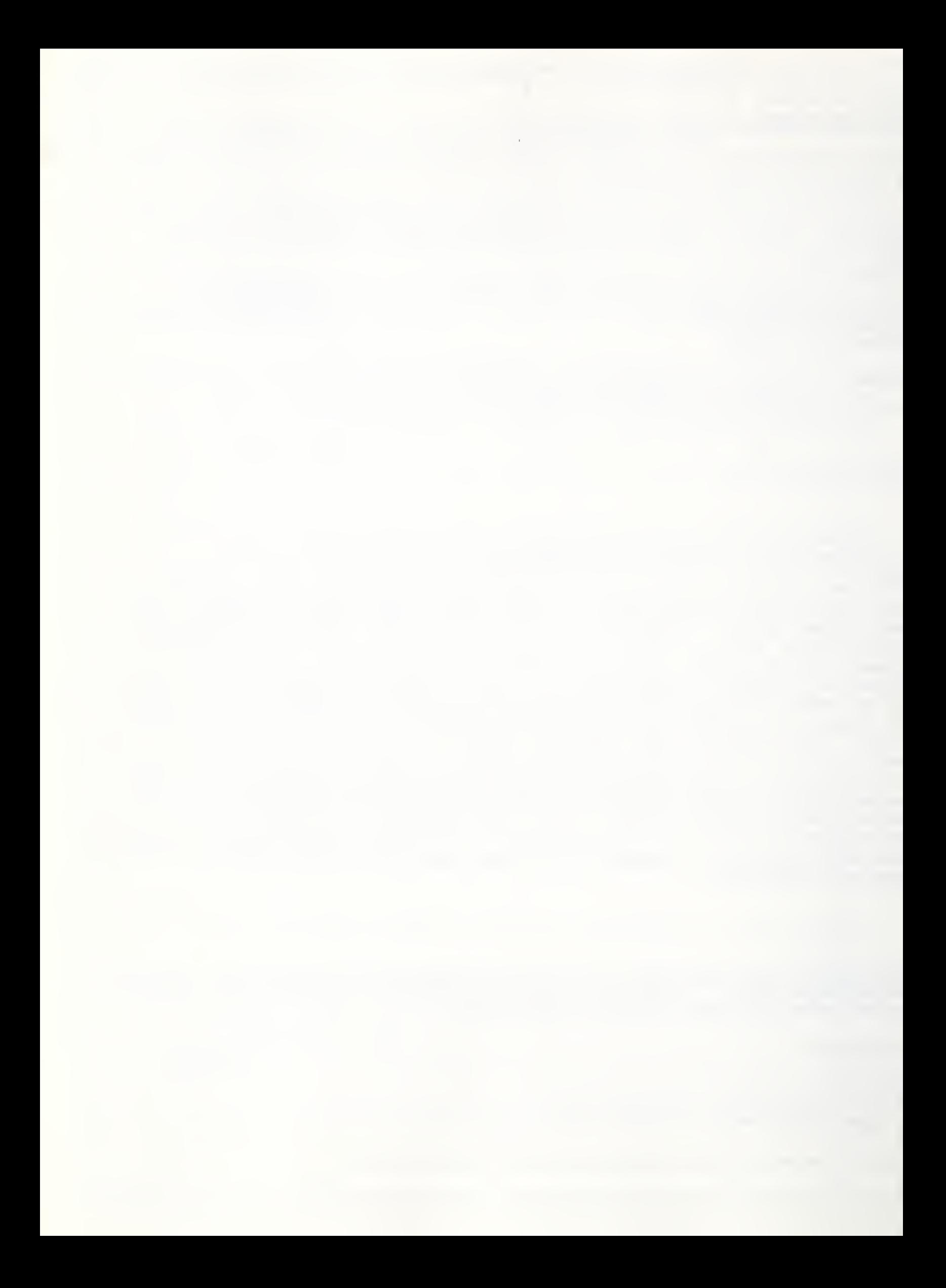

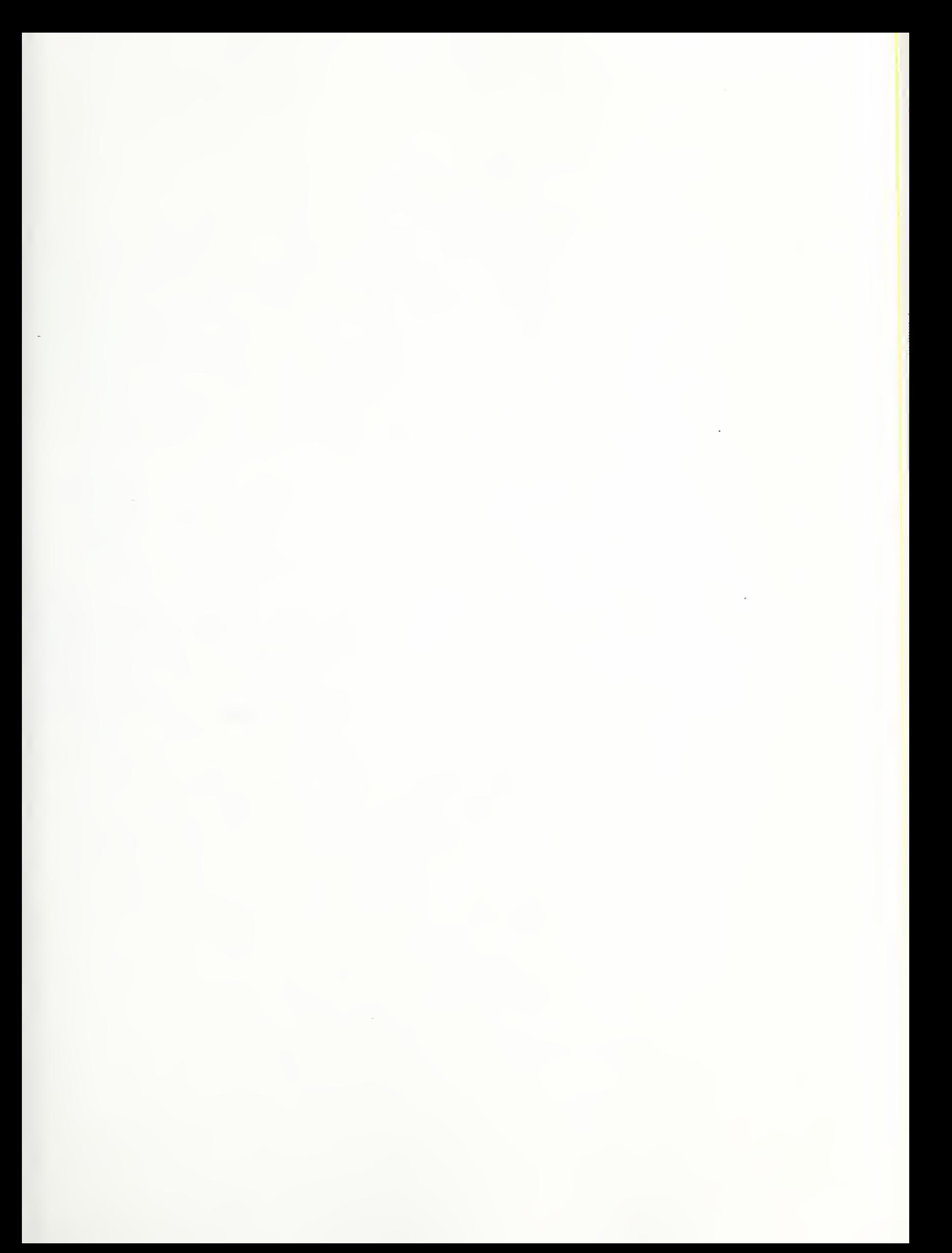

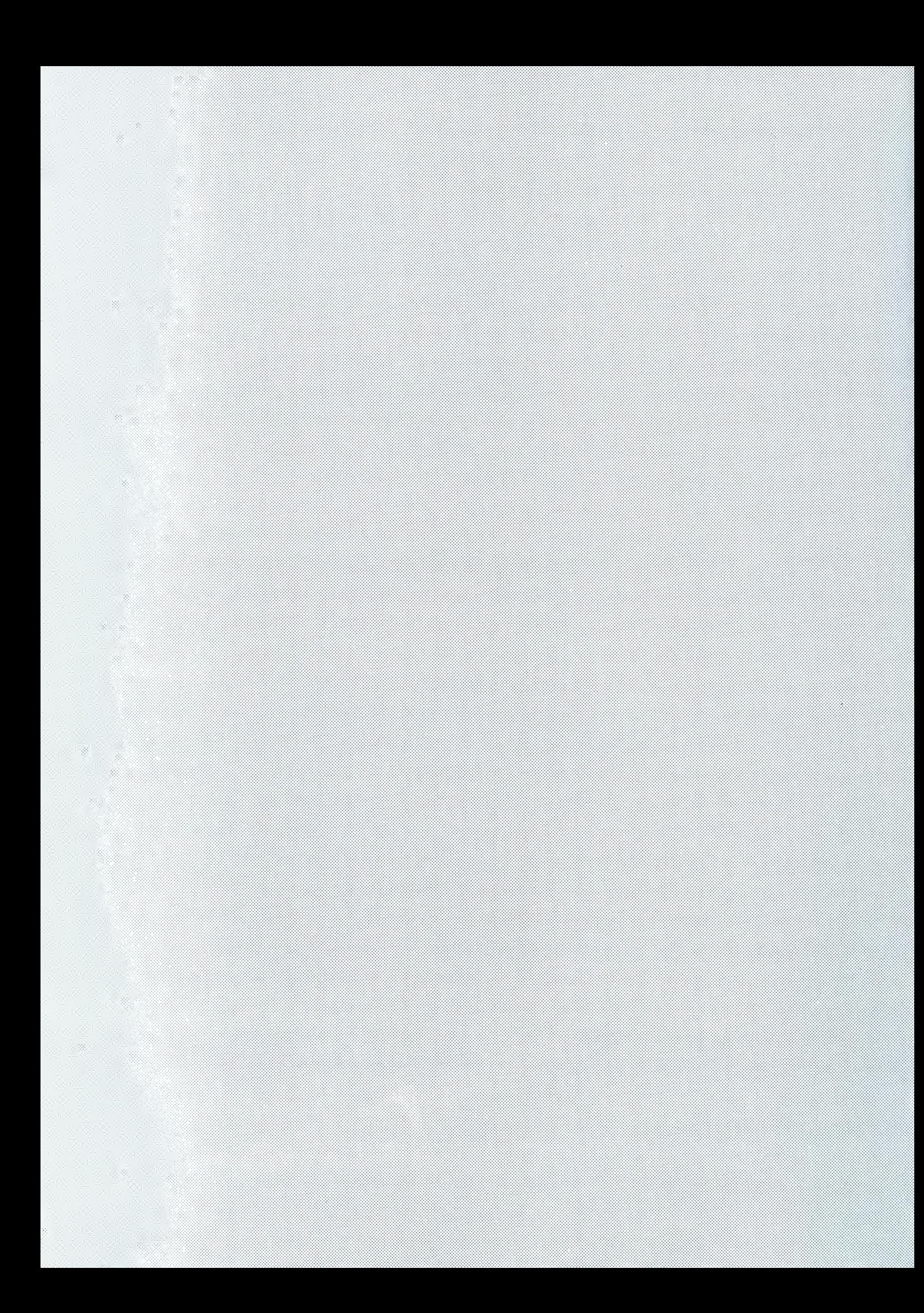